## МИНИСТЕРСТВО НАУКИ И ВЫСШЕГО ОБРАЗОВАНИЯ РОССИЙСКОЙ ФЕДЕРАЦИИ РОСТОВСКИЙ ГОСУДАРСТВЕННЫЙ ЭКОНОМИЧЕСКИЙ УНИВЕРСИТЕТ (РИНХ) **Факультет компьютерных технологий и информационной безопасности**

**Кафедра фундаментальной и прикладной математики**

ДОПУСТИТЬ К ЗАЩИТЕ

Зав. кафедрой \_\_\_\_\_\_\_\_\_\_\_\_\_\_\_\_

*д.ф.-м.н., доцент Стрюков М.Б.*

 $\xleftarrow{\kappa}$   $\longrightarrow$   $20$  r.

## **ВЫПУСКНАЯ КВАЛИФИКАЦИОННАЯ РАБОТА**

**на тему:**

# **«АНАЛИЗ РАЗВИТИЯ ТРАНСПОРТНОЙ ОТРАСЛИ СУБЪЕКТОВ ЮЖНОГО ФЕДЕРАЛЬНОГО ОКРУГА МАТЕМАТИЧЕСКИМИ МЕТОДАМИ С РАЗРАБОТКОЙ ПРОГРАММНОГО КОМПЛЕКСА»**

Выполнил

студент группы ПМИ-341 *И. А. Харитонов*

Направление

*01.03.02. Прикладная математика и*

 *информатика*

Направленность *01.03.02. Математическое и информационное*

 *обеспечение финансово-экономической деятельности*

Руководитель выпускной

квалификационной работы

к.ф.-м.н., доцент *Т. В. Богачев*

Ростов-на-Дону, 2020

## Оглавление

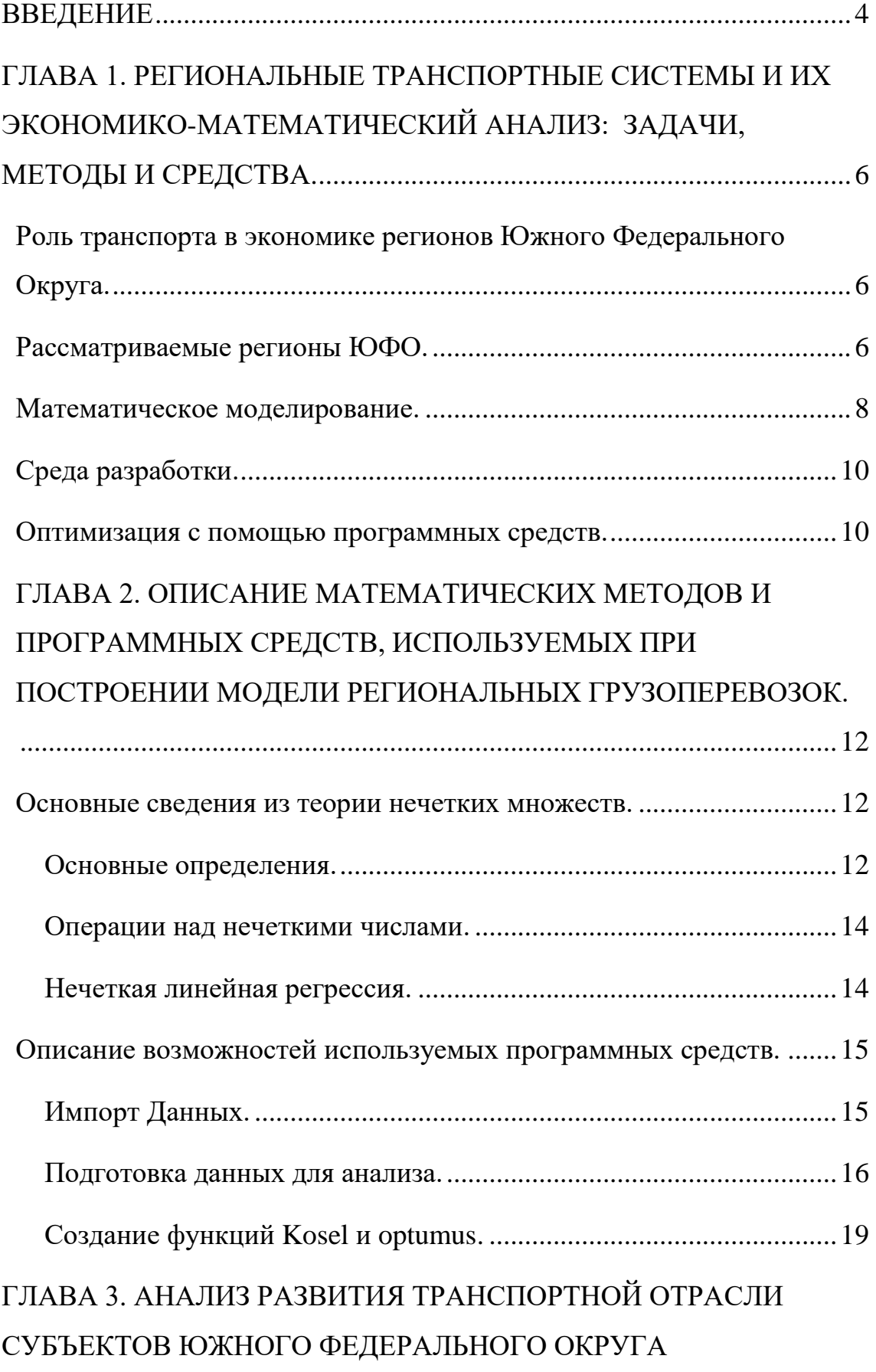

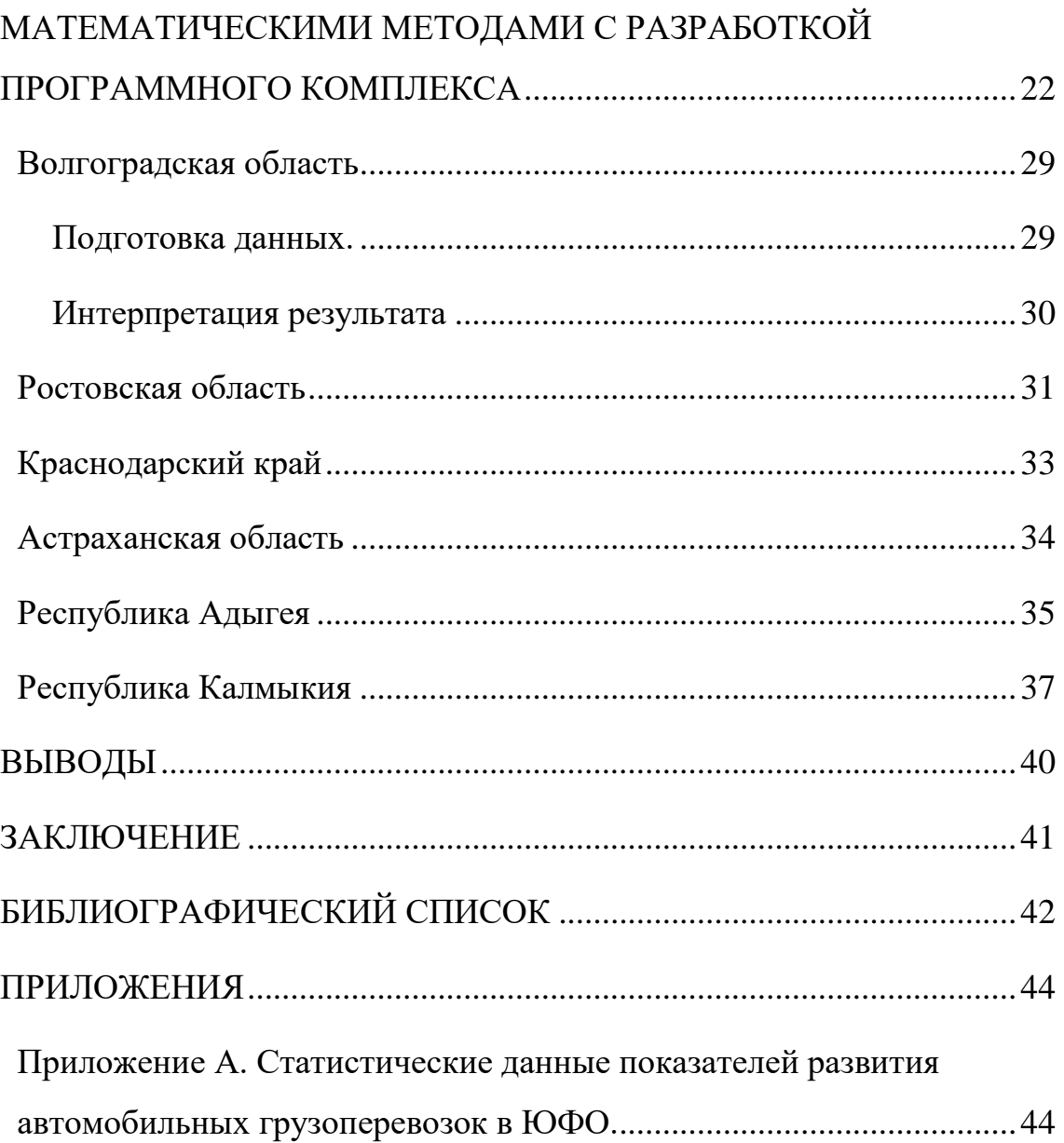

#### **ВВЕДЕНИЕ**

<span id="page-3-0"></span>Автомобильные грузоперевозки всегда были важнейшим приоритетом и сильной стороной ЮФО. Округ расположен на юге Европейской части Российской Федерации, и включает (с 28 июля 2016 г.) в себя Республику Адыгея, Астраханскую область, Волгоградскую область, Республику Калмыкия, Краснодарский край, Республику Крым, Ростовскую область город Севастополь. Такое расположение способствует развитию транспортной отрасли, что в свою очередь способствует развитию грузовых перевозок (в частности, автомобильных), а общая площадь дорог, удовлетворяющих требование госта, составляет 15386.39, что также способствует развитию грузоперевозок автомобильным транспортом.

Объектом данного исследования является прогнозирование грузовых автомобильных перевозок в ЮФО.

Предмет исследования: математические методы оценки состояния грузовых автомобильных перевозок в ЮФО основанных на теории нечетких множеств.

Основная цель исследования: создание программного комплекса способного в полуавтоматическом формате строить модели линейной регрессии с нечеткими коэффициентами с последующей интерпретаций, проверкой на адекватность и сравнением полученных результатов с прогнозируемыми правительством Ростовской области.

Для достижения этой цели в работе были поставлены следующие задачи:

1) изучение текущей стратегии развития автомобильных грузоперевозок;

2) изучение теории нечетких множеств для применения их в нечеткой линейной регрессии;

3) анализ текущих инструментов для решения данной задачи;

4) реализация программного комплекса наиболее оптимальным (без ущерба эффективности) способом;

5) анализ полученных результатов с последующим сравнением их с программой развития предложенной правительством Ростовской области [1], [2], [3].

Для решения поставленных задач были использованы:

• метод оценки грузовых перевозок на основе теории нечетких множеств;

• программное решение, написанное на языке Python.

Информационной базой для исследования послужил официальный сайт Росстата и статистический сборник "Регионы России.

Используемое программное обеспечение:

- MS Excel;
- Python  $[4]$ .

В заключении данной работы содержится описанные результатов работы и основные выводы о проведенном анализе.

В приложении приведены таблицы значений исследуемых показателей по регионам и программный код.

# <span id="page-5-0"></span>**ГЛАВА 1. РЕГИОНАЛЬНЫЕ ТРАНСПОРТНЫЕ СИСТЕМЫ И ИХ ЭКОНОМИКО-МАТЕМАТИЧЕСКИЙ АНАЛИЗ: ЗАДАЧИ, МЕ-ТОДЫ И СРЕДСТВА.**

## <span id="page-5-1"></span>**Роль транспорта в экономике регионов Южного Федерального Округа.**

Транспорт является системообразующей отраслью, важнейшей составной частью производственной и социальной инфраструктуры региона.

Тенденции развития экономики и социальной сферы ЮФО, ее стратегические интересы являются обоснованной базой определения перспектив, стратегических целей и динамики развития транспортного комплекса. Экономическая специализация промышленности и сельского хозяйства, территориальная дифференциация социальных условий жизни обусловливают пространственные особенности функционирования транспорта региона, формируют специфику межрегиональных транспортных связей [5].

Основу для разработки долгосрочной стратегии развития транспортного комплекса представляет анализ экономического и социального положения области и тенденций ее развития [6].

#### **Рассматриваемые регионы ЮФО.**

<span id="page-5-2"></span>Для анализа выбраны регионы Южного Федерального округа, для которых доступны данные с 1996 по 2017 г. [7].

Ростовская область занимает 12 место по объему валового регионального продукта (ВРП) в Российской Федерации, ее площадь равна 100 967 км<sup>2</sup>. Протяженность автомобильных дорог общего пользования регионального или межмуниципального значения, соответствующих нормативным требованиям к транспортно-эксплуатационным показателям, равна 4913,44 км (65,6%).

Республика Адыгея занимает 76 место по объему ВРП в Российской Федерации, ее площадь равна 7792 км 2 . Протяженность автомобильных дорог

общего пользования регионального или межмуниципального значения, соответствующих нормативным требованиям к транспортно-эксплуатационным показателям, равна 713,96 км (52,0%).

Астраханская область занимает 55 место по объему ВРП в Российской Федерации, ее площадь равна 49024 км 2 . Протяженность автомобильных дорог общего пользования регионального или межмуниципального значения, соответствующих нормативным требованиям к транспортно-эксплуатационным показателям, равна 662,89 км (30,2%).

Волгоградская область занимает 25 место по объему ВРП в Российской Федерации, ее площадь равна 112877 км<sup>2</sup>. Протяженность автомобильных дорог общего пользования регионального или межмуниципального значения, соответствующих нормативным требованиям к транспортно-эксплуатационным показателям, равна 3273,93 км (33,0%).

Республика Калмыкия занимает 81 место по объему ВРП в Российской Федерации, ее площадь равна 74731 км 2 . Протяженность автомобильных дорог общего пользования регионального или межмуниципального значения, соответствующих нормативным требованиям к транспортно-эксплуатационным показателям, равна 9,73 км (0,8%).

Краснодарский край занимает 5 место по объему ВРП в Российской Федерации, ее площадь равна 75485 км 2 . Протяженность автомобильных дорог общего пользования регионального или межмуниципального значения, соответствующих нормативным требованиям к транспортно-эксплуатационным показателям, равна 5812,44 км (64,9%) [8].

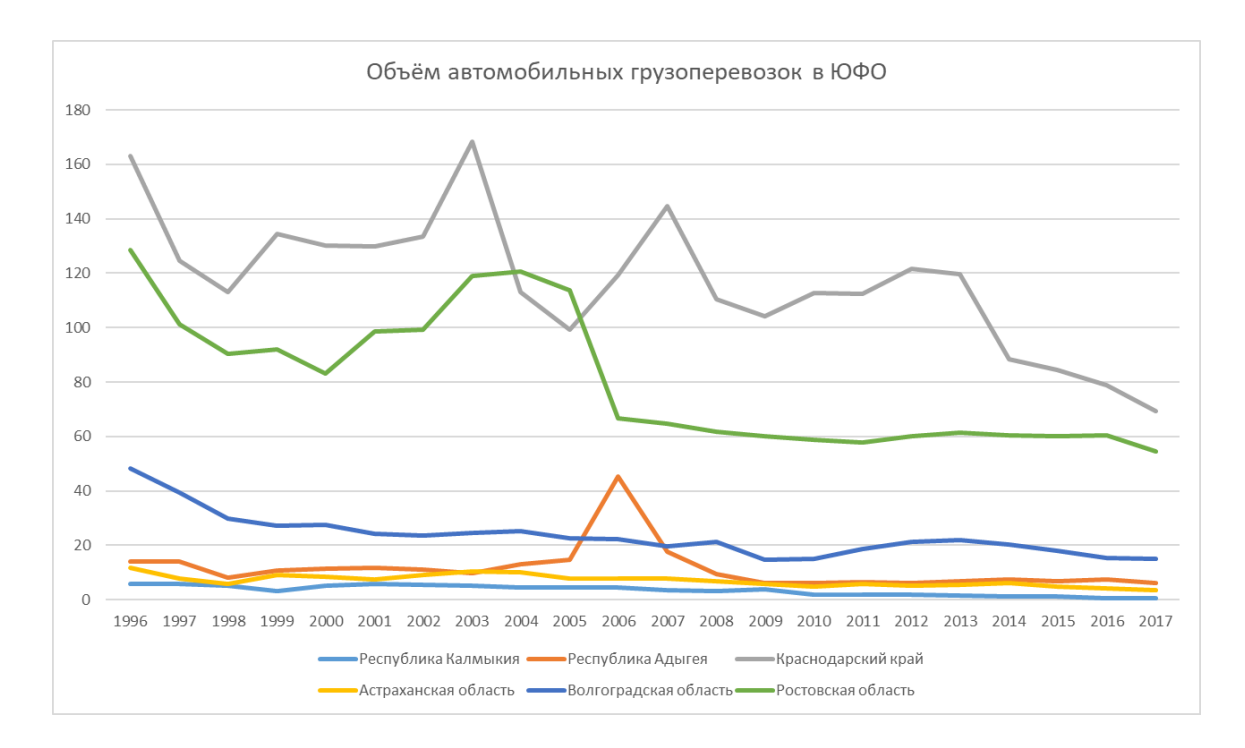

Рисунок 1. Объём автомобильных грузоперевозок ЮФО.

Исходя из представленного графика, можно сделать вывод, что основную роль в автомобильных грузоперевозках ЮФО играет Краснодарский край, с небольшим отставанием идёт Ростовская область, лучшим среди худших оказывается Волгоградская область, и в тройку аутсайдеров входят Республика Калмыкия, Республика Адыгея и Астраханская область.

По всей видимости, такое распределение зависит от исторически сложившихся факторов и непосредственно от площади субъектов, но это работает далеко не всегда, так как, к примеру, Волгоградская область занимает наибольшую площадь в ЮФО, но находится на последних местах по объемам автомобильных грузовых перевозок.

#### Математическое моделирование.

<span id="page-7-0"></span>В данной работе использовалась так называемая «Регрессионная модель». Регрессионная модель  $f(\omega, x)$  это параметрическое семейство функций, задающее отображение:

 $f:W\times X\to Y$ 

где  $w \in W$  — пространство параметров,  $x \in X$  — пространство свободных переменных,  $Y$  — пространство зависимых переменных.

Так как регрессионный анализ предполагает поиск зависимости матожидания случайной величины от свободных переменных  $E(y|x) = f(x)$ , то в её состав входит аддитивная случайная величина  $\varepsilon$ :

 $y = f(w, x) + \varepsilon$ 

Предположение о характере распределения случайной величины  $\nu$ называется гипотезой порождения данных. Эта гипотеза играет центральную роль в выборе критерия оценки качества модели и, как следствие, в способе настройки параметров модели.

Регрессионная модель объединяет широкий класс универсальных функций, которые описывают некоторую закономерность. При этом для построения модели в основном используются измеряемые данные, а не знание свойств исследуемой закономерности. Такая модель часто не интерпретируема, но более точна. Это объясняется либо большим числом моделей-претендентов, которые используются для построения оптимальной модели, либо большой сложностью модели. Нахождение параметров регрессионной модели называется обучением модели.

Недостатки регрессионного анализа: модели, имеющие слишком малую сложность, могут оказаться неточными.

Примеры регрессионных моделей: линейные функции, алгебраические полиномы, ряды Чебышёва, нейронные сети без обратной связи, например, однослойный персептрон Розенблатта, радиальные базисные функции и прочее  $[9]$ .

В задачах, связанных с реальной жизнью в целом и экономикой в частности, данные поступают в недостаточном объеме или в искаженном виде и, следовательно, содержат в себе неопределенность. При моделировании различных экономических процессов неопределенность может быть не только в

анализируемых данных, но часто имеет место неопределенность, связанная с неучтенными факторами. Поэтому целесообразно использовать методы теории нечетких множеств. Как говорил ее создатель Л.Заде: «Излишнее стремление к точности стало оказывать действие, сводящее на нет теорию управления и теорию систем, так как оно приводит к тому, что исследования в этой области сосредоточиваются на тех и только тех проблемах, которые поддаются точному решению. Многие классы важных проблем, в которых данные, цели и ограничения являются слишком сложными или плохо определенными для того, чтобы допустить точный математический анализ, оставались и остаются в стороне лишь по той причине, что они не поддаются математической трактовке» [10].

Модель нечеткой линейной регрессии соединяет в себе преимущества нечетко-логического подхода и классической линейной оптимизации.

#### Среда разработки

<span id="page-9-0"></span>Метод нечеткого моделирования реализован в нескольких средах (R [11], MATLAB [12]), но был выбран язык Python, так как он ориентирован на повышение производительности разработчика и читаемости кода. Помимо реализации регрессии, представленное программное решение задачи также осуществляет оформление полученного результата в файле Excel.

#### <span id="page-9-1"></span>Оптимизация с помощью программных средств

Благодаря развитию IT области появилась возможность использовать сложные математические методы без необходимой для этого базы знаний.

В данной работе используется библиотека СVХОРТ [13] для решения задач выпуклой оптимизации, в частности, мы будем использовать функцию solvers.1p() ДЛЯ решения задачи линейного программирования, которая появляется непосредственно из выбранного нами способа прогнозирования. Так как в целях данной работы нет описания работы отдельных функций из отдельно

взятых библиотек, то ограничимся ссылкой на документацию, в которой авторы досконально расписали все используемые ими математические методы.

# <span id="page-11-0"></span>ГЛАВА 2. ОПИСАНИЕ МАТЕМАТИЧЕСКИХ МЕТОДОВ И ПРО-ГРАММНЫХ СРЕДСТВ, ИСПОЛЬЗУЕМЫХ ПРИ ПОСТРОЕНИИ МО-ДЕЛИ РЕГИОНАЛЬНЫХ ГРУЗОПЕРЕВОЗОК.

#### Основные сведения из теории нечетких множеств.

#### Основные определения.

<span id="page-11-2"></span><span id="page-11-1"></span>Под нечетким множеством Апонимается совокупность упорядоченных пар, составленных из элементов  $x$  универсального множества  $X$  и соответствующих степеней принадлежности  $\mu_A(x)$ , где  $A = \{(x, \mu_A(x)) | x \in X\}$ .

Примеры некоторых функций принадлежности:

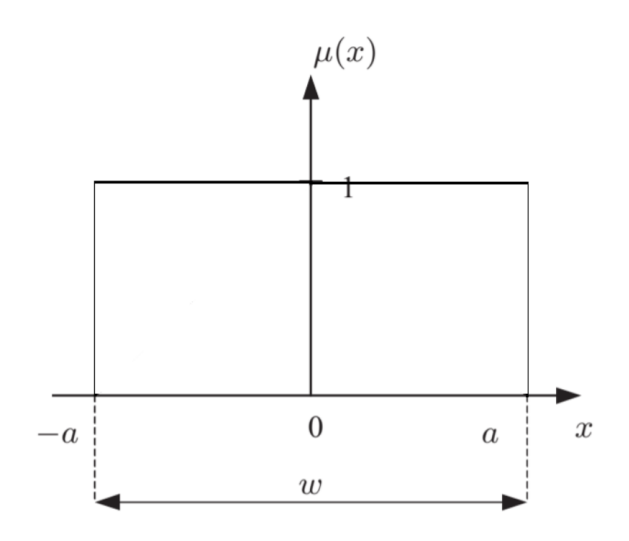

График 1. Функция принадлежности.

Непрерывная характеристическая функция принадлежности элементов множества действительных чисел к чёткому множеству -  $a \le x \le a$ .

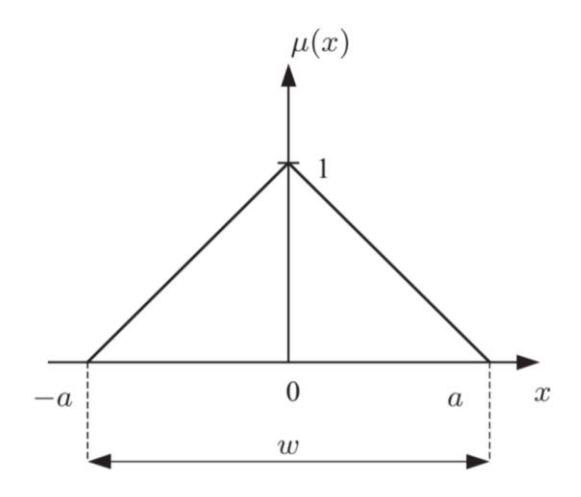

График 2. Функция принадлежности.

Непрерывная функция принадлежности элементов множества действительных чисел к нечёткому множеству чисел «примерно ноль».

$$
\mu_{A}(x) = \frac{a-|x|}{a}, -a \le x \le a.
$$
  

$$
A = \begin{cases} \frac{0}{-a}; \dots; \frac{1}{0}; \dots; \frac{0.5}{\frac{a}{2}}; \dots; \frac{0}{a} \end{cases}
$$

Функция принадлежности  $\mu_A(x)$  указывает, в какой степени элемент х принадлежит нечёткому множеству А. Функция  $\mu_A(x)$  принимает значения в некотором линейно упорядоченном множестве  $M$ . Множество  $M$  называют множеством принадлежностей, часто в качестве *М* выбирается отрезок [0,1]. Если  $M = \{0,1\}$ , то нечёткое множество может рассматриваться как обычное чёткое множество.

Треугольным числом В называется тройка действительных чисел  $a \le b \le c$  с функцией принадлежности:

$$
\mu_A(x) = \begin{cases}\n\frac{x-a}{b-a} & \text{if } x \in [a,b], \\
\frac{x-c}{b-c} & \text{if } x \in [b,c], \\
0 & \text{else.} \n\end{cases}
$$

#### Операции над нечеткими числами.

<span id="page-13-0"></span>Суммирование двух нечётких чисел  $A_1$  и  $A_2$  обозначается  $A_1 \oplus A_2 = B$ . При этом функция принадлежности  $\mu_B(y) = \sup_{x \to y} \min \mu_{A_1}(x_1), \mu_{A_2}(x_2)$ , где  $y = x_1 + x_2$ .

В качестве примера сложим два нечетких числа:

$$
A_1 = \left\langle \frac{0.7}{2}, \frac{1}{3}, \frac{0.6}{4} \right\rangle, A_2 = \left\langle \frac{0.8}{3}, \frac{1}{4}, \frac{0.5}{6} \right\rangle
$$
  

$$
A_1 \oplus A_2 = \frac{\min(0.7; 0.8)}{5} + \frac{\max\{\min(0.7; 1), \min(1; 0.8)\}}{6} + \frac{\max\{\min(1; 1), \min(0.6; 0.8)\}}{7} + \frac{\max\{\min(0.7; 0.5), \min(0.6; 1)\}}{8} + \frac{\min(1; 0.5)}{9} + \frac{\min(0.6; 0.5)}{10} = \frac{0.7}{5} + \frac{0.8}{6} + \frac{1}{7} + \frac{0.6}{8} + \frac{0.5}{9} + \frac{0.5}{10}
$$

#### Нечеткая линейная регрессия.

<span id="page-13-1"></span>Пусть задача нечеткой линейной регрессии [14] задана таким образом:

Для данных  $k$  результатов наблюдений зависимой переменной  $y_j$  от  $n$ факторов  $x_i = (x_{i1}, x_{i2},..., x_{ik})^T$ , где  $i = 1,...,n$ , нужно найти нечеткие коэффициенты  $A_0, A_1, ..., A_n$ такие, чтобы выполнялись условия  $\mu_j(Y_j) \geq h$ , где  $\mu_j(Y_j)$  - функция принадлежности нечеткого множества,  $Y_i = A_0 + A_i x_{i,i} + ... + A_n x_{ni}$ , величина  $h - 3a$ данный порог надежности, причем неопределенность, связанная с этими коэффициентами, была бы минимальной. Пусть параметрами модели являются числа  $A_i = \langle a_i - r_i, a_i, a_i + r_i \rangle$ , где  $a_i \in \mathbb{R}$ и  $r_i \geq 0$ . Для нахождения  $a_i u r_i$  получаем задачу линейного программирования:

$$
f = ka_0 + \sum_{j=1}^{k} \sum_{i=1}^{n} r_i x_{ij} \rightarrow \min
$$

$$
\begin{cases}\ny_j \ge a_0 + \sum_{i=1}^n a_i x_{ij} - (1-h) \bigg( r_0 + \sum_{i=1}^n r_i x_{ij} \bigg), \\
y_j \le a_0 + \sum_{i=1}^n a_i x_{ij} + (1-h) \bigg( r_0 + \sum_{i=1}^n r_i x_{ij} \bigg), \\
r_i \ge 0, j = 1...k.\n\end{cases}
$$

### Описание возможностей используемых программных средств.

<span id="page-14-0"></span>Для наглядности опишем все используемые, для создания программного решения, средства с помощью сравнения реализации модели нечёткой линейной регрессии на языке программирования Python с аналогичной реализацией в табличном процессоре Excel.

#### Импорт Данных.

## <span id="page-14-1"></span>**EXCEL**

Для того чтобы импортировать данные в Excel (не учитывая возможность парсинга), достаточно просто вставить их в рабочий лист.

Возьмём в качестве тестовых данных небольшую выборку, состоящую из двух показателей Х и Ү, где Ү объясняемая переменная, а Х объясняющая, объёмом в 10 значений каждая.

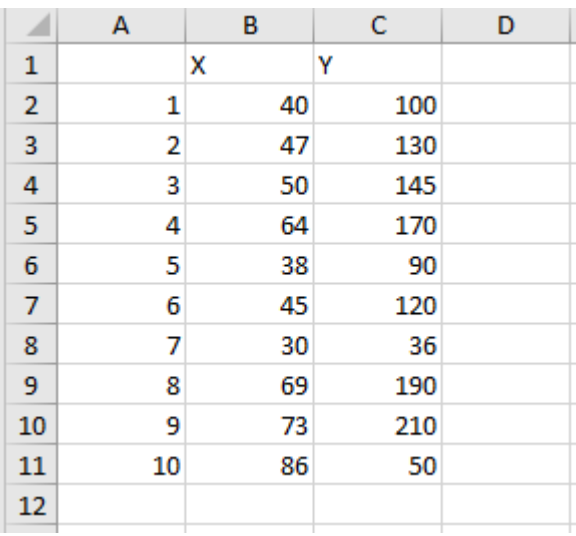

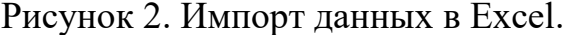

**PYTHON** 

Импорт данных в Python доступен в различных вариантах (от импорта CSV файлов, до парсинга отдельных сайтов). В рамках данной работы остановимся на импорте данных из файлов Excel.

Перед началом работы с файлами импортируем библиотеки:

import pandas as pd для работы с импортируемым файлом  $[15]$ ;

import xlrd для непосредственно возможности импортировать данные.

Первоначально необходимо инициализировать переменную file и передать в неё строковое значение с путём до импортированного файла.

С помощью функции ExcelFile и библиотеки Pandas переведём импортированный файл в формат данных Dataframe.

С помощью функции sheet names проверим, что мы можем получить название листа импортированного файла Excel и выведем в консоль непо-

средственно импортированные данные.

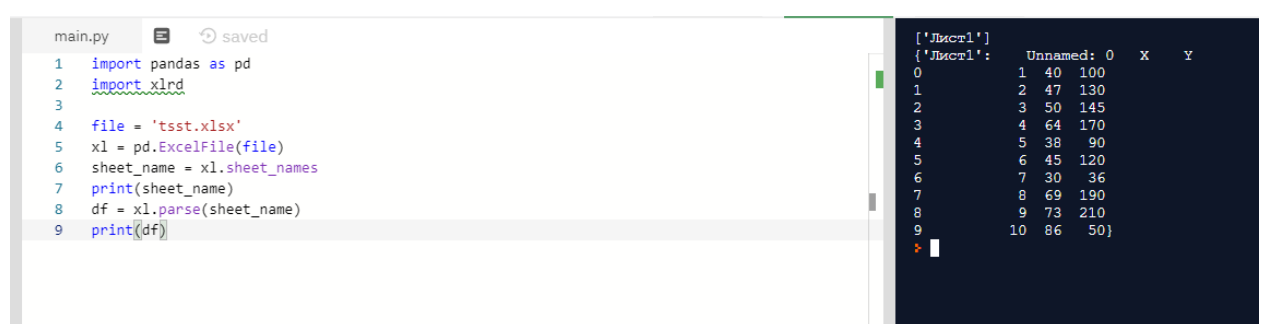

Рисунок 3. Импорт данных в Python.

### Полготовка ланных лля анализа.

## <span id="page-15-0"></span>**EXCEL**

В первую очередь необходимо определить ячейки для хранения данных нечетких и классических показателей нечеткой линейной регрессии. Так как в нашем примере всего один объясняющий показатель, то будут необходимы 4 коэффициента: два нечетких ( $p_0, p_1$ ), два классических ( $a_0, a_1$ ) и значение целевой функции p[16].

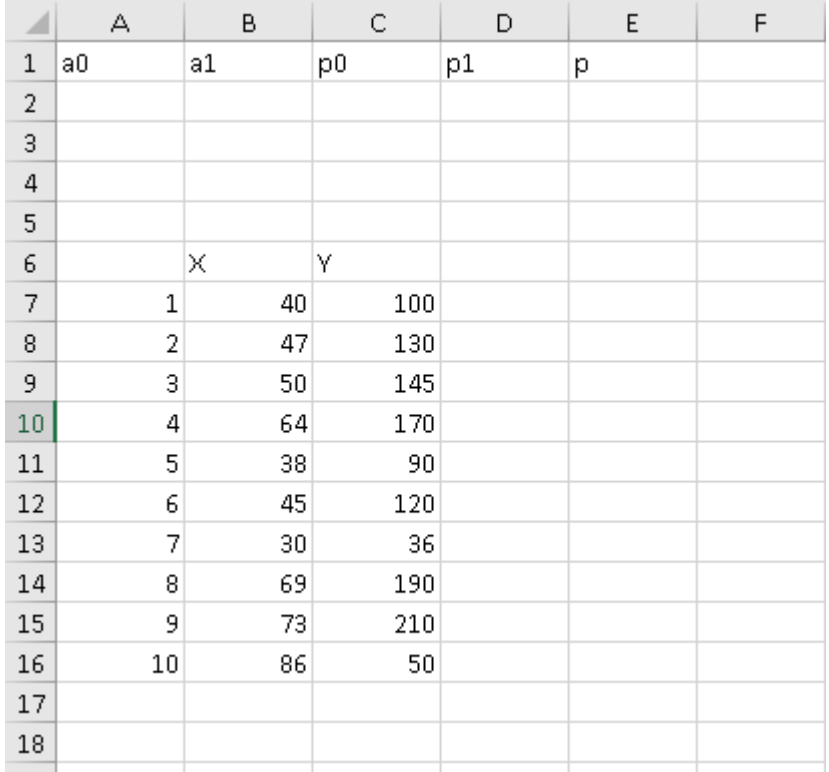

Рисунок 4. Резервирование переменных для коэффициентов.

Поскольку в модели нечеткой линейной регрессии необходимо использовать два почти идентичных набора уравнений для системы ограничений, то выбранный набор данных необходимо продублировать.

Рассчитаем сумму каждого объясняющего показателя по той же необходимости.

|                                                                | А  | B                | C   | D            | Ε                                                 | F | G |
|----------------------------------------------------------------|----|------------------|-----|--------------|---------------------------------------------------|---|---|
| $\begin{array}{c c}\n\hline\n\text{A} & \text{h}\n\end{array}$ |    | a <sub>0</sub>   | a1  | p0           | p1                                                | р |   |
| $\overline{\textbf{2}}$                                        |    |                  |     |              |                                                   |   |   |
| $_{\rm 3}$                                                     |    |                  |     |              |                                                   |   |   |
| $\overline{4}$                                                 |    |                  |     |              |                                                   |   |   |
| $\frac{5}{6}$                                                  |    |                  |     |              |                                                   |   |   |
|                                                                |    | X                | Y   |              |                                                   |   |   |
| 7 1                                                            |    | 40               | 100 | $>=$         | =\$B\$2+B7*\$C\$2-(1-\$A\$2)*(\$D\$2+B7*\$E\$2)   |   |   |
| $_{\rm 8}$                                                     | 12 | 47               | 130 | $>=$         | =\$B\$2+B8*\$C\$2-(1-\$A\$2)*(\$D\$2+B8*\$E\$2)   |   |   |
| 9                                                              | lз | 50               | 145 | $>=$         | =\$B\$2+B9*\$C\$2-(1-\$A\$2)*(\$D\$2+B9*\$E\$2)   |   |   |
| 10 4                                                           |    | 64               | 170 | $>=$         | =\$B\$2+B10*\$C\$2-(1-\$A\$2)*(\$D\$2+B10*\$E\$2) |   |   |
| $11 \vert 5$                                                   |    | 38               | 90  | $>=$         | =\$B\$2+B11*\$C\$2-(1-\$A\$2)*(\$D\$2+B11*\$E\$2) |   |   |
| 12 6                                                           |    | 45               | 120 | $>=$         | =\$B\$2+B12*\$C\$2-(1-\$A\$2)*(\$D\$2+B12*\$E\$2) |   |   |
| 13 7                                                           |    | 30               | 36  | $>=$         | =\$B\$2+B13*\$C\$2-(1-\$A\$2)*(\$D\$2+B13*\$E\$2) |   |   |
| 14 8                                                           |    | 69               | 190 | $>=$         | =\$B\$2+B14*\$C\$2-(1-\$A\$2)*(\$D\$2+B14*\$E\$2) |   |   |
| 15 9                                                           |    | 73               | 210 | $>=$         | =\$B\$2+B15*\$C\$2-(1-\$A\$2)*(\$D\$2+B15*\$E\$2) |   |   |
| 16 10                                                          |    | 86               | 50  | $>=$         | =\$B\$2+B16*\$C\$2-(1-\$A\$2)*(\$D\$2+B16*\$E\$2) |   |   |
| $17\,$                                                         |    | $=$ CVMM(B7:B16) |     |              |                                                   |   |   |
| 18                                                             |    |                  |     |              |                                                   |   |   |
| 19                                                             |    |                  |     |              |                                                   |   |   |
| 20                                                             |    | x                | Y   |              |                                                   |   |   |
| 21 1                                                           |    | 40               | 100 | $\leq$       | =\$B\$2+B21*\$C\$2-(1-\$A\$2)*(\$D\$2+B21*\$E\$2) |   |   |
| $22$ 2                                                         |    | 47               | 130 | $\leftarrow$ | =\$B\$2+B22*\$C\$2-(1-\$A\$2)*(\$D\$2+B22*\$E\$2) |   |   |
| 23 3                                                           |    | 50               | 145 | $\leftarrow$ | =\$B\$2+B23*\$C\$2-(1-\$A\$2)*(\$D\$2+B23*\$E\$2) |   |   |
| 24 4                                                           |    | 64               | 170 | $\leftarrow$ | =\$B\$2+B24*\$C\$2-(1-\$A\$2)*(\$D\$2+B24*\$E\$2) |   |   |
| 25 5                                                           |    | 38               | 90  | $\Leftarrow$ | =\$B\$2+B25*\$C\$2-(1-\$A\$2)*(\$D\$2+B25*\$E\$2) |   |   |
| 26 6                                                           |    | 45               | 120 | $\Leftarrow$ | =\$B\$2+B26*\$C\$2-(1-\$A\$2)*(\$D\$2+B26*\$E\$2) |   |   |
| 27 7                                                           |    | 30               | 36  | $\Leftarrow$ | =\$B\$2+B27*\$C\$2-(1-\$A\$2)*(\$D\$2+B27*\$E\$2) |   |   |
| 28 8                                                           |    | 69               | 190 | $\Leftarrow$ | =\$B\$2+B28*\$C\$2-(1-\$A\$2)*(\$D\$2+B28*\$E\$2) |   |   |
| $29$ 9                                                         |    | 73               | 210 | $\leftarrow$ | =\$B\$2+B29*\$C\$2-(1-\$A\$2)*(\$D\$2+B29*\$E\$2) |   |   |
| 30 10                                                          |    | 86               | 50  | $\leftarrow$ | =\$B\$2+B30*\$C\$2-(1-\$A\$2)*(\$D\$2+B30*\$E\$2) |   |   |
| 31                                                             |    | =CVMM(B21:B30)   |     |              |                                                   |   |   |
| 32                                                             |    |                  |     |              |                                                   |   |   |

Рисунок 5. Структура системы уравнений для модели нечеткой линейной регрессии.

Следующий шаг заключается в использовании «Поиска решений» (активация данного функционала происходит через Файл  $\rightarrow$  Параметры  $\rightarrow$ Надстройки → Поиск решения → Перейти → выбрать «Поиск решения» → ОК).

Отметим, что ячейка для целевой функции должна содержать в себе сумму произведений, указанную в определении модели нечеткой регрессии.

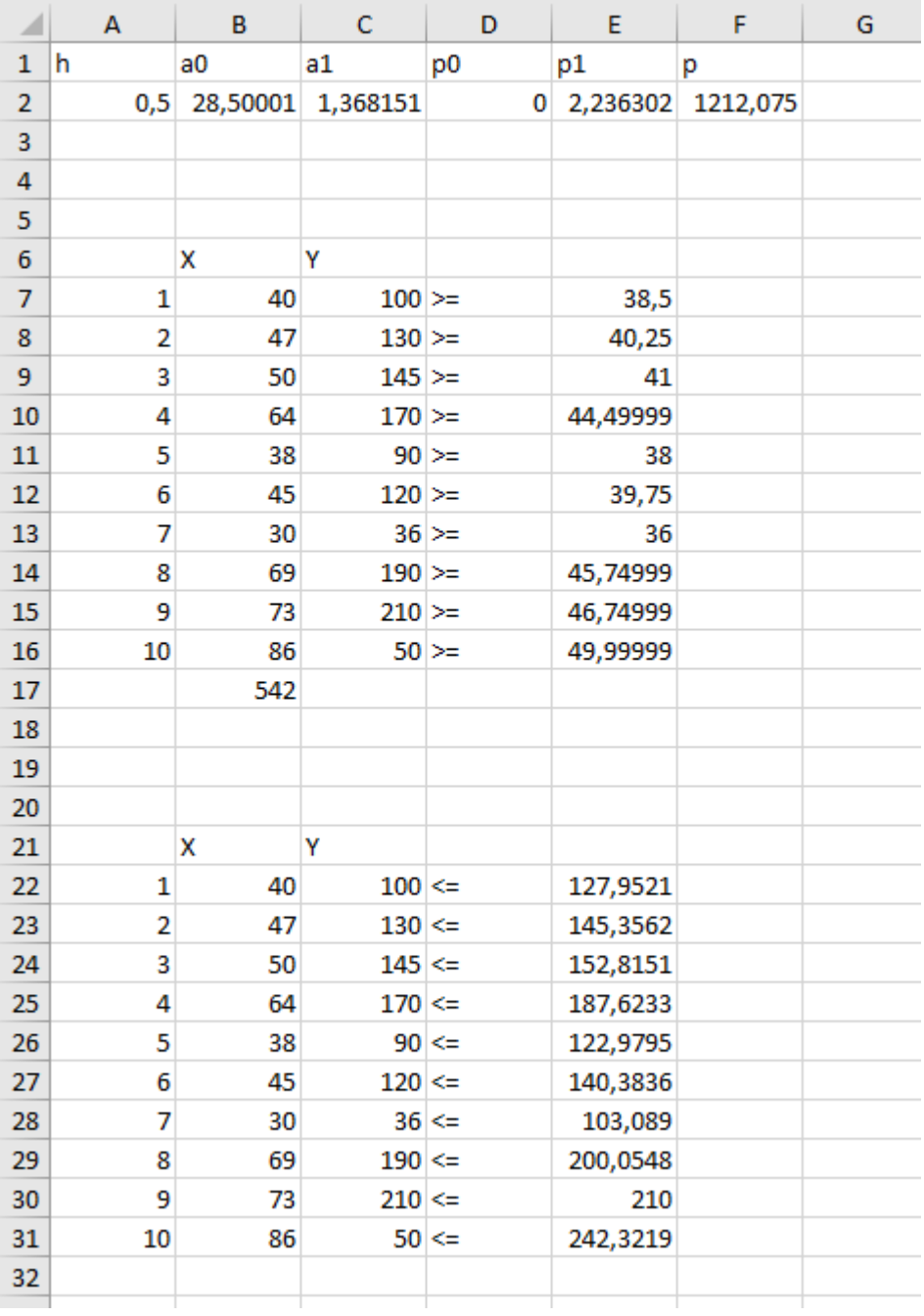

Рисунок 6. Решение задачи линейного программирования для модели нечёткой линейной регрессии.

## **PYTHON**

## СОЗДАНИЕ ФУНКЦИЙ equation\_system\_generator И target\_function\_generator.

<span id="page-18-0"></span>Перед тем как непосредственно реализовывать функцию, оптимизирующую проделываемую работу, приведём общий вид ожидаемого результата.

Для удобства обозначим х как список переменных, а  $X$  – как массив [17] со всеми данными. В нашем первоначальном примере  $x = [a_0, a_1, p_0, p_1]$  а  $X = \left[ \left[ 40, 100 \right], \left[ 47, 130 \right], \ldots \left[ 86, 50 \right] \right]$  соответственно ожидаем, что при обращении к х[0] получим свободный член  $a_0$ , а при обращении к  $X[2][1]$  получим 47 (второе значение первого столбца с данными).

Приведём общий вид генерируемых данных.

#### Система ограничений:

```
z = N \times x[n] + x[n+1] \times X_{sym}[0] + x[n+2] \times X_{sym}[1] + ... + x[2 \times n-1] \times X_{sym}[n-2][x[0]+x[1] \times X[0][0]+x[2] \times X[0][1] \ldots x[n-1] \times X[0][n-2] - (1-h) \times (x[n]+x[n+1] \times X[0][0]+x[n+2] \times X[0][1]+ \ldots + x[n \times 2-1] \times X[0][n-2] \times X[0][n-1]x[0]+x[1] \times X[k-1][0]+x[2] \times X[k-1][1]...x[n-1] \times X[k-1][n-2] - (1-h) \times (x[n]+x[n+1] \times X[k-1][0]+x[n+2] \times X[k-1][1]+...+x[n \times 2-1] \times X[k-1][n-2] \times X[k-1][0]+x[n+1]x[0]+x[1] \times X[0][0]+x[2] \times X[0][1] \dots x[n-1] \times X[0][n-2] - (1-h) \times (x[n]+x[n+1] \times X[0][0]+x[n+2] \times X[0][1]+...+x[n \times 2-1] \times X[0][n-2] \times X[0][n-1]x[0]+x[1] \times X[k-1][0]+x[2] \times X[k-1][1] \dots x[n-1] \times X[k-1][n-2] - (1-h) \times (x[n]+x[n+1] \times X[k-1][0]+x[n+2] \times X[k-1][1]+ \dots + x[n \times 2-1] \times X[k-1][n-2] \geq X[k-1][n-1]x[n] \geq 0x[n \times 2-1] \geq 0
```
 $\Phi$ ункция equation system generator принимает два аргумента — количе-

#### ство строк и столбнов таблины и после преобразований возвращает список с

#### переменными.

```
1. def equation system generator (z, y):
      z = z \cdot 22.\mathcal{L}p = [1]for k in range (0, y * 2):
4.5.if(k >= y):
6.
                 per = " (x[0]")7.for i in range(1, z):
8.
                       if (i \langle z/2 \rangle):
Qper += "+ float(X"+"[" + str(k - y) + "]" + "[" +
   str(i - 1) + "]) *x" + "[" + str(i) + ""]"if(i == (z / 2)):
10.11.if(k \ge y):12.per += " + (1 - h) * (" + "x[" + str(i) + "]"13.
                             Also:14.per += " - (1 - h) * (" + "x[" + str(i) + "]"15.16.17.
                         if(i > (z / 2) and i < z - 1):per += " + float(X" + "[" + str(k - y) + "]" +
18.
   "[" + str((i - 1) - int(z / 2)) + "]) *x[" + str(i) + "]"
19.
                        if(i == (z - 1)):
20.if(k >= y):
```

```
21. per += " + float(X" + "[" + str(k - y) + "]" +
  "[" + str((i - 1) - int(z / 2))+"])*x[" + str(i) + "]))" + " >= " +
  "float(X" + "[" + str(k - y) + "]" + "[" + str(i - int(z / 2)) + "])"
22. else:
23. per += " + float(X" + "[" + str(k - y) + "]" +
  "[" + str((i - 1) - int(z / 2)) + "])*x[" + str(i) + "]))" + " <= " +
  "float(X" + "[" + str(k - y) + "]" + "[" + str(i - int(z / 2)) + "])"
24.
25. else: 
26. per = "(x[0]"
27. for i in range(1, z):
28. if (i < (z / 2)):
29. per += "+ float(X" + "[" + str(k) + "]" + "[" +
  str(i - 1) + "])*x" + "[" + str(i) + "]"
30. if(i == (z / 2)):
31. if(k >= y):
32. per += " + (1 - h)*(" + "x[" + str(i) + "]"
33. else:
34. per + = " - (1 - h) * (" + "x[" + str(i) + ""]"35.
36.
37. 
38. if(i > (z / 2) and i < z - 1):
39. per += " + float(X" + "[" + str(k) + "]" + "[" +
  str((i - 1) - int(z / 2)) + "])*x[" + str(i) + "]"
40. if(i == (z - 1)):
41. if(k >= y):
42. per += " + float(X" + "[" + str(k) + "]" + "["
  + str((i - 1) - int(z / 2)) + "])*x[" + str(i) + "]))" + " >= " +
 "float(X" + "[" + str(k) + "]" + "[" + str(i - int(z / 2)) + "])"
43. else:
44. per += " + float(X" + "[" + str(k) + "]" + "["
  + str((i - 1) - int(z / 2)) + "])*x[" + str(i) + "]))" + " <= " +
 "float(X" + "[" + str(k) + "]" + "[" + str(i - int(z / 2)) + "])"
45. p.append(eval(per))
46.
47. for i in range(int(z / 2)):
48. Z = " (x[" + str(i + int(z / 2)) + "]) \ge 0"49. p.append(eval(Z))
50. print("\n\n", p, "\n\n")
51. return p
```
Функция target\_function\_generator принимает один аргумент — количе-

ство столбцов и после преобразований возвращает целевую функцию.

```
1. def target function generator(number of columns):
2. target_function = "( N*x[" + str(number_of_columns) + "]"
3. for i in range(1, int(number_of_columns)):
        4. target_function += "+x[" + str(i + int(number_of_columns)) +
   "]*float(X_sum[" + str(i - 1) + "])"
5. target_function += ")"
6. print(target function)
7. return eval(target function)
```
# <span id="page-21-0"></span>**ГЛАВА 3. АНАЛИЗ РАЗВИТИЯ ТРАНСПОРТНОЙ ОТРАСЛИ СУБЪЕКТОВ ЮЖНОГО ФЕДЕРАЛЬНОГО ОКРУГА МАТЕМАТИЧЕ-СКИМИ МЕТОДАМИ С РАЗРАБОТКОЙ ПРОГРАММНОГО КОМПЛЕКСА**

Для анализа показателей развития информационно-коммуникационных технологий регионах Южного федерального округа по каждому субъекту были собраны статистические данные [18], [19].

- Республика Адыгея;
- Республика Калмыкия;
- Краснодарский край;
- Астраханская область;
- Волгоградская область;
- Ростовская область.

Был сформирован набор показателей, характеризующих развитие автомобильных грузоперевозок с 1996 по 2017 года (таблицы в приложении).

Теперь, когда имеются наборы показателей по каждому субъекту, можно воспользоваться программным комплексом для расчета модели, основанной на теории нечетких множеств. Для этого создадим файл Excel с 6 листами, где первые столбцы будут отведены для объясняющих показателей, а последний столбец для объясняемой переменной.

В процессе работы скрипта из каждого листа экспортируются данные, строится система уравнений для 10 различных уровней достоверности и решается каждая из этих систем, по найденным коэффициентам а и р вычисляются границы нечёткого интервала. Данные, по которым можно построить графики и значение коэффициентов импортируются в файл Excel. Для каждого региона будет создан отдельный файл с 20 листами, где на нечётных листах находятся данные для построения графиков, а на нечётных листах значение коэффициентов для построения уравнения.

Ниже представлен код основной части программного комплекса

```
1.import pandas as pd
2.import xlrd
3.from itertools import chain
4.import xlwt
5.import openpyxl
6.import xlsxwriter
7.import numpy as np
8.from cvxopt.modeling import variable, op
9.
10.
11. def equation system generator(z, y):
12. z = z \cdot 213. p = []
14. for k in range(0, y * 2):
15. if(k >= y):
16. per = "(x[0]"
17. for i in range(1, z):
18. if (i < (z/2)):
19. per += "+ float(X"+"[" + str(k - y) + "]" + "[" +
  str(i - 1) + "])*x" + "[" + str(i) + "]"
20. if(i == (z / 2)):
21. if(k >= y):
22. per += " + (1 - h)*(" + "x[" + str(i) + "]"
23. else:
24. per += " - (1 - h) * (" + "x[" + str(i) + "]"25.
26. 
27. if(i > (z / 2) and i < z - 1):
28. per += " + float(X" + "[" + str(k - y) + "]" +
"[" + str((i - 1) - int(z / 2)) + "])*x[" + str(i) + "]"
29. if(i == (z - 1)):
30. if(k >= y):
31. per += " + float(X" + "[" + str(k - y) + "]" +
  "[" + str((i - 1) - int(z / 2))+"])*x[" + str(i) + "]))" + " >= " +
  "float(X" + "[" + str(k - y) + "]" + "[" + str(i - int(z / 2)) + "])"
32. else:
33. per += " + float(X" + "[" + str(k - y) + "]" +
  "[" + str((i - 1) - int(z / 2)) + "])*x[" + str(i) + "]))" + " <= " +
  "float(X" + "[" + str(k - y) + "]" + "[" + str(i - int(z / 2)) + "])"
34.
35. else: 
36. per = "(x[0]"
37. for i in range(1, z):
38. if (i < (z / 2)):
39. per += "+ float(X" + "[" + str(k) + "]" + "[" +
  str(i - 1) + "])*x" + "[" + str(i) + "]"
40. if(i == (z / 2)):
41. if(k >= y):
42. per += " + (1 - h)*(" + "x[" + str(i) + "]"
43. else:
44. per += " - (1 - h)*(" + "x[" + str(i) + "]"
45.
```

```
46.
47. 
48. if(i > (z / 2) and i < z - 1):
49. per += " + float(X" + "[" + str(k) + "]" + "[" +
  str((i - 1) - int(z / 2)) + "])*x[" + str(i) + "]"
50. if(i == (z - 1)):
51. if(k >= y):
52. per += " + float(X" + "[" + str(k) + "]" + "["
  + str((i - 1) - int(z / 2)) + "])*x[" + str(i) + "]))" + " >= " +
 "float(X" + "[" + str(k) + "]" + "[" + str(i - int(z / 2)) + "])"
53. else:
54. per += " + float(X" + "[" + str(k) + "]" + "["
  + str((i - 1) - int(z / 2)) + "])*x[" + str(i) + "]))" + " <= " +
  "float(X" + "[" + str(k) + "]" + "[" + str(i - int(z / 2)) + "])"
55. p.append(eval(per))
56.
57. for i in range(int(z / 2)):
58. Z = " (x[" + str(i + int(z / 2)) + "]) \ge 0"59. p.append(expal(Z))60. print("\n\n", p, "\n\n")
61. return p
62.
63.
64.def target_function_generator(number_of_columns):
65. target_function = "( N*x[" + str(number_of_columns) + "]"
66. for i in range(1, int(number_of_columns)):
67. target_function += "+x[" + str(i + int(number_of_columns)) +
  " *float(X sum[" + str(i - 1) + "])"
68. target_function += ")"
69. print(target function)
70. return eval(target_function)
71. 
72.
73.def date_list_generator():
74. beginning_of_period = 1996
75. end_of_period = 2017
76. years = [] 
77. for i in range((end_of_period + 1) - beginning_of_period):
78. years.append(i + beginning_of_period)
79. return(years)
80.
81.
82. def converter of multidimensional lists to oneDimensional(temp list):
83. for ele in temp list:
84. if type(ele) == list:
85. converter of multidimensional lists to oneDimensional (ele)
86. else:
87. new list.append(ele)
88.
89.
90. def coefficient generator(name of indicators):
91. number_of_indicators = len(name_of_indicators)
92. fuzzy_odds = []
93. classic_odds = []
```

```
24
```

```
94. for i in range (number of indicators):
          fuzzy odds.append('a' + str(i))
95.
96.
          classic odds.append('r' + str(i))
97.
       odds = ['h'] + fuzzy odds + classic odds + ['f']98.
     return (odds)
QQ100.
        def coefficient name generator (name of indicators) :
101.102.name of indicators = name of indicators[:-1]
            fuzzwness = "Heqerkocfb"103104.free member = "свободный член"
105function value = "значение функции"
106.
          name of indicators = [fuzzyness]+[free member]+name of indica-
tors+[free member]+name of indicators+[function value]
           return (name of indicators)
107.
108.109.
110. file = 'tsst2.xlsx'111.112# на это число делится h в цикле что бы смотреть на разлчные уровни
нечёткости
113.114. the number of parts into which the confidence level is split = 10
115.m = 8 # Колличество столбцов необходимых для конечного ответа
116. # m=0 - хранит в себе значение уровня нечеткости
117.
       # m=1 - хранит себе значение четких коэффициентов
118. # m=2 - хранит в себе значение нечетких коэффициентов
119.
       # m=3 - хранит в себе значение целевой функции
120. # m=4 - хранит в себе значение центральной прямой нашей модели
121.# m=5 - хранит в себе значение верхней прямой нашей модели
122. # m=6 - хранит в себе значение нижней прямой нашей модели
123# m=7 - хранит в себе значение прямой содержащей реальные данные
124. list to answer = [0] * m for i in range (the num-
 ber of parts into which the confidence level is split)]
125.
       list for the final answer = []126. work excel file = pd. Excel File (file)
127.
       worksheet names = work excel file.sheet names
128.
129for worksheet name in worksheet names:
       raw dataframe = work excel File.parse(worksheet name)
130.
131.
           X = raw dataframe.to numpy()dimension = X.shape132.133.the number of rows before the creation of the control sample =
  dimension[0]e
134.
      number of indicators = dimension[1]
          # уберем последние 4 значения из строк для того что бы они участво-
135
  вали в проверке адекватности модели
136.
          the number of rows after the creation of the control sample =
the number of rows before the creation of the control sample - 4# данная переменная учавствует в работе генератора системы уравне-
137.
  ний и я не уверен можно ли её убирать так что пусть будет
138. N = the number of rows after the creation of the control sample
          #сумма стоблцов показателей
139
140.
        X \text{ sum} = []
```
 $141.$ for i in range (int (number of indicators - 1)): 142.  $z = 0$ 143. for j in range(int(the number of rows after the creation of the control sample)):  $144.$   $z \leftarrow \text{X[i][i]}$  $145.$  $X$  sum.append(z) 146. 147. # посчитаем модель с учётом различной нечеткости от 0 до 0.9 с шагом  $0.1$ for h in range (the number of parts into which the confi- $148.$ dence level is split):  $149$ # на данном шаге заведём новую переменную для того что бы сохранить перменную h которая будет нужна для того что бы 150. • # заносить данные в нужные места в цикле (что будет продемонстрированно далее)  $151.$  $hh = h$ 152. • # переменная h теперь будет пробегать значения от 0 до 0.9 с шагом 0.1 а переменная hh будет пробегать значения от 0 до 9  $h = h /$  the number of parts into which the confi- $153$ dence level is split # введем переменную для того что бы проверить не выходят ли ре- $154.$ альные данные за рамки построенные моделью  $test = 0$  $155.$ 156. • # заводим переменную х в два раза больше чем колличество столбцов ведь в задаче линейного программирования 157. • # для нечеткой регрессии ограничений необходимо в два раза больше чем переменных 158.  $x = variable(number of indicators * 2, 'x')$ problem =  $op(target function generator(number of indicators)$ ,  $159$ equation system generator (number of indicators, the number of parts into which the confidence level is split)) 160. problem.solve(solver = 'qlpk') 161 problem.status  $162.$ objective function value =  $(problem. objective.value() [0])$ 163. classic odds =  $[$ ]  $164$ 165 fuzzy odds =  $[$ ] 166. for i in range (number of indicators): 167. classic odds.append $(x.value[i])$ for i in range (number of indicators, int (number of indica-168. tors)  $\star$  2): 169. fuzzy odds.append(x.value[i]) 170. 171. list to answer[hh]  $[0] = h$ 172. list to answer[hh] $[1]$  = classic odds 173. list to answer[hh][2] = fuzzy odds  $174.$ list to answer[hh][3] = objective function value 175. 176. 177. # возвращаем 4 строки обратно так как график нам нужен по всей выборке 178. the number of rows required to validate the model = the number of rows before the creation of the control sample 179.

```
180181.
182.
              \#####реальные данные####
183.
              184.
              realY = []185.
186.
187.
              for j in range (the number of rows required to vali-
  date the model) :
188. The Team Section really append (X[i] [number of indicators - 1])
189
190.
191.
              list to answer[hh][7] = realY
192.
              193.
              ###центральные данные#####
194.
             195.
              dotY = []196.
197.
198.
              for j in range (the number of rows required to vali-
date the model):
199.
                 zz = classic odds[0]200.for i in range(1, int(len(classic odds))):
201.zz += classic odds[i] * X[j][i - 1]
202.dotY.append(zz)203.204.205.list to answer[hh] [4] = dotY206207.###вверхние данные#####
208.209dot Y right = []210.211.212for j in range (the number of rows required to vali-
date the model):
213.
                 z = classic odds[0] + fuzzy odds[0]
214.for i in range(1, int(len(classic odds))):
                     z \leftarrow (classic odds[i] + fuzzy odds[i]) * X[j][i - 1]
215216.
                 dotY right.append(z)
217.
218.219.list to answer[hh] [5] = dotY right
220.221###нижние
                       данные#####
              222223.dotY left = []224.225.
226.for j in range (the number of rows required to vali-
 date the model):
                 z = classic odds[0] - fuzzy odds[0]
227.for i in range(1, int(len(classic odds))):
228.
229.
                     z += (classic odds[i] - fuzzy odds[i]) * X[j][i - 1]
```

```
230. dotY left.append(z)
231. 
232. 
233. list_to_answer[hh][6] = dotY_left
234.
235.
236. for i in range(the_number_of_rows_required_to_vali-
date the model):
237. if ((realY[i] >= dotY_left[i]) and (realY[i] <=
 dotY right[i])):
238. test = 1
239. else:
240. test = 0
241. break
242. if test == 1:
243. list for the final answer.append(list to answer[hh])
244. 
245. 
246.
247248. name_export_file = worksheet_name + '.xlsx'
249. writer = pd.ExcelWriter(name_export_file,engine = 'xlsxwriter')
250. for i in range(the_number_of_parts_into_which_the_confi-
dence_level_is_split - 1):
251.
252. # так как мне захотелось сделать лист листов то в следствии
от него пришлось избавляться
253. old_list = list_for_the_final_answer[i + 1][0:4]
254. new_list = []
255.
256. 
257.
258. converter_of_multidimensional_lists_to_oneDimen-
sional(old_list)
259. list_with_data = pd.DataFrame({'года': date_list_generator(),
260. 'верхняя часть интервала':
list for the final answer[i + 1][5],
261. 'центральная часть интервала':
  list for the final answer[i + 1][4],
262. 'нижняя часть интервала':
list for the final answer[i + 1][6],
263. 'Реальные дан-
  ные':list_for_the_final_answer[i + 1][7]})
264. 
265. list_with_names = pd.DataFrame({'Названия показателей': coef-
  ficient name generator(list(raw dataframe)),
266. 'Условные обозначения': coefficient_gen-
 erator(list(raw_dataframe)),
267. 'коэффициенты': new_list})
268. 
269. list_with_data.to_excel(writer, sheet_name = "данные при h" +
 str(i + 1))
270. list_with_names.to_excel(writer, sheet_name = "коэффициенты
при h" + str(i + 1))
```
<span id="page-28-0"></span>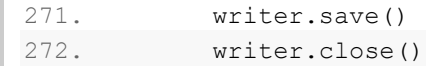

## **Волгоградская область**

Для первой из рассматриваемых областей полностью продемонстрируем алгоритм работы с программным комплексом, а в остальных случаях оставим только конечный результат.

#### **Подготовка данных.**

<span id="page-28-1"></span>Сохраним таблицу с данными в файле Excel с названием tsst2.xlsx. Назовём лист с данными Волгоградская область (остальные области будут добавляться в этот же файл, а листы, на которых они будут находится будут называться соответственно). Вместо X1…X3 кратко переименуем показатели.

|                | А               | в           | с       | D    | Е |
|----------------|-----------------|-------------|---------|------|---|
| $\mathbf{1}$   | Плотность дорог | <i>BPIT</i> | Индексы | Y    |   |
| $\overline{2}$ | 72              | 10699       | 122.7   | 48.3 |   |
| 3              | 74              | 11523.5     | 116,5   | 39,4 |   |
| 4              | 74              | 11844,4     | 109,4   | 30   |   |
| 5              | 75              | 17739,6     | 121.6   | 27.2 |   |
| 6              | 76              | 27680,4     | 143,2   | 27,4 |   |
| 7              | 77              | 30513.2     | 153,8   | 24,2 |   |
| 8              | 78              | 38617,7     | 81,1    | 23,7 |   |
| 9              | 78              | 47927.2     | 149,1   | 24,6 |   |
| 10             | 78              | 57931.8     | 89.9    | 25.4 |   |
| 11             | 79              | 77811,8     | 93,5    | 22,7 |   |
| 12             | 109             | 95952.1     | 157,4   | 22,3 |   |
| 13             | 108             | 126901.8    | 128,7   | 19,8 |   |
| 14             | 108             | 160024,2    | 107,3   | 21,3 |   |
| 15             | 108             | 145453.6    | 102,3   | 14,7 |   |
| 16             | 109             | 166028,8    | 141,6   | 15   |   |
| 17             | 119             | 195463.7    | 120,4   | 18,6 |   |
| 18             | 134             | 220755,1    | 98.3    | 21,2 |   |
| 19             | 140             | 235814.1    | 96,9    | 21,9 |   |
| 20             | 140             | 279101,4    | 114,5   | 20,3 |   |
| 21             | 141             | 290186      | 117,9   | 17,9 |   |
| 22             | 142             | 292565,7    | 97,4    | 15,4 |   |
| 23             | 143             | 305100      | 104,1   | 14,9 |   |
| 24             |                 |             |         |      |   |

Рисунок 7. Формат данных пригодных для импорта в программный комплекс.

В 75 и 76 строках, необходимо вручную указать начало и конец рассматриваемого периода.

В итоге, для построения модели в программном комплексе, необходимо сделать всего одно изменение в исходном коде и при необходимости обнулить отрицательные значения (в данном примере такая необходимость возникает при каждом возникновении, но если данный программный комплекс использовать с другими данными где объясняемая переменная может принимать отрицательные значения тогда интервал следует использовать без изменений) в полученных файлах.

### Интерпретация результата

<span id="page-29-0"></span>Решение задачи линейного программирования для Волгоградской области представлено в таблице 1.

Таблица 1. Значения нечетких коэффициентов модели для Волгоградской об-

| ŋ<br>l<br>٦а | Æ. |
|--------------|----|
|              |    |

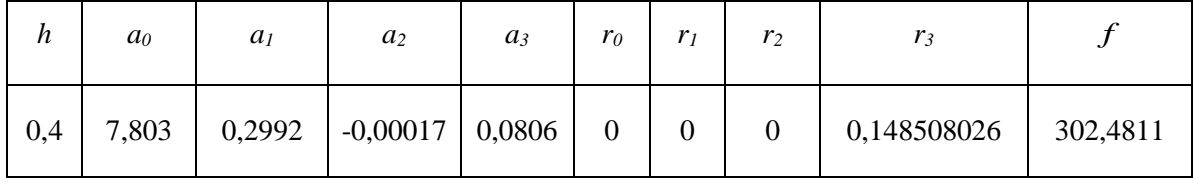

Уравнение нечеткой регрессии при  $h = 0.4$  имеет вид

 $Y = 7,80331 - 0,299235X_1 - 0,00017X_2 + (-0,06376101,0,080601,0,23356301) X_3$ 

Обратим внимание, что нечетким является только коэффициент при неизвестной  $X_3$ . Учитывая, что  $Y = \langle Y_d, Y_m, Y_u \rangle$ , получаем график нечеткой линейной регрессии (Рисунок 8).

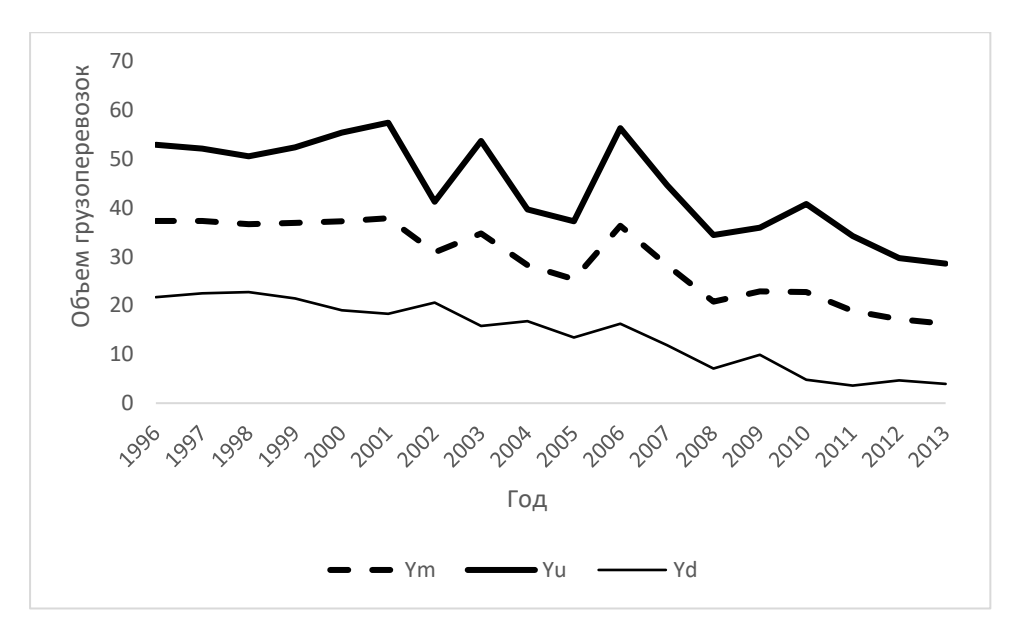

Рисунок 8. График нечеткой линейной регрессии для показателя перевозки грузов автомобильным транспортом в Волгоградской области органи-

зациями всех видов деятельности  $(Y, MJH.T.)$ ,  $h = 0.4$ .

Оценки результатов с помощью контролирующей выборки приведен в таблице 2.

Таблица 2. Оценка результатов исследования Волгоградской области с помощью контролирующей выборки для модели с показателем нечеткости 0,4

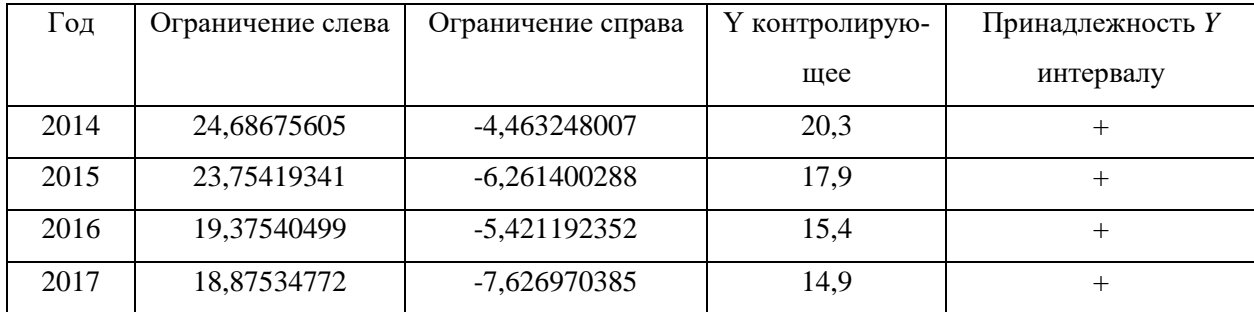

#### Ростовская область

<span id="page-30-0"></span>Решение задачи линейного программирования для Ростовской области представлено в таблице 3.

Таблица 3. Значения нечетких коэффициентов модели для Ростовской обла-

сти

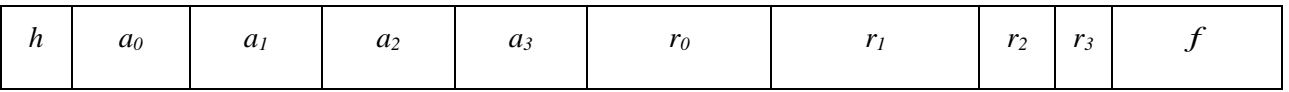

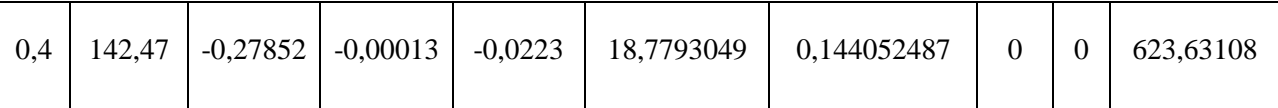

Уравнение нечеткой регрессии при  $h = 0.4$  имеет вид

 $Y = \langle 123, 691, 142, 47, 161, 249 \rangle - \langle 0, 42252, 0, 27852, 0, 13452 \rangle X_1 - 0, 00013 X_2 - 0, 0223 X_3$ 

График нечеткой линейной регрессии имеют вид (Рисунок 9).

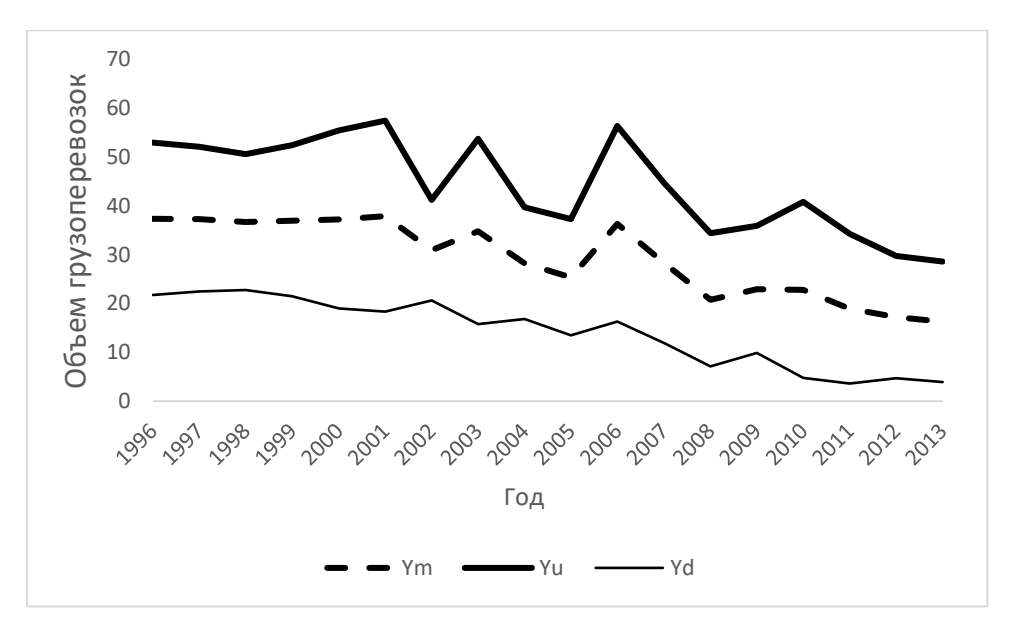

Рисунок 9. График нечеткой линейной регрессии для показателя перевозки грузов автомобильным транспортом в Ростовской области организаци-

ями всех видов деятельности  $(Y, MJH.T, ), h = 0,4.$ 

Оценки результатов с помощью контролирующей выборки приведен в таблице 4.

Таблица 4. Оценка результатов исследования Ростовской области с помощью контролирующей выборки для модели с показателем нечеткости 0,4

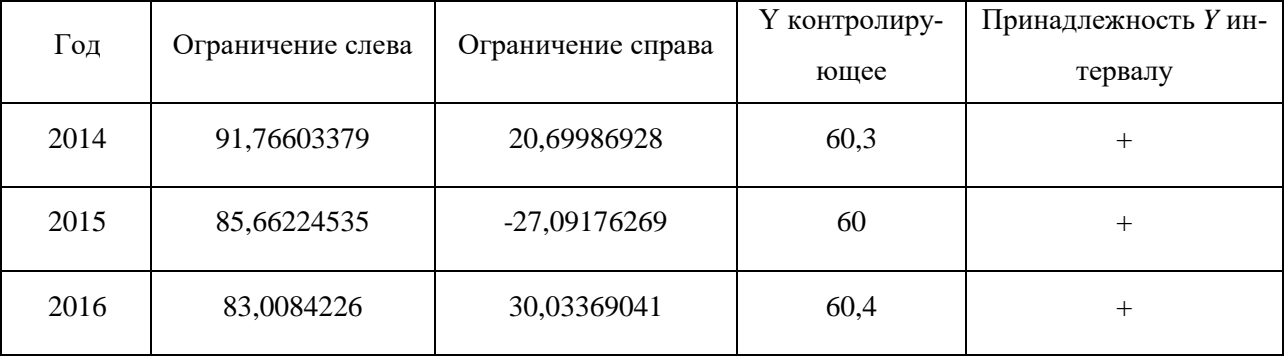

<span id="page-32-0"></span>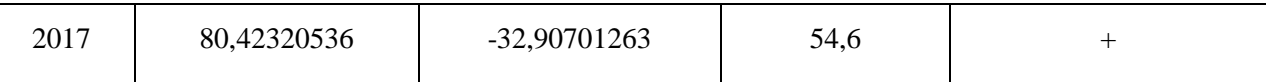

## **Краснодарский край**

Решение задачи линейного программирования для Краснодарского края (представлено в таблице 5).

Таблица 5. Значения нечетких коэффициентов модели для Краснодарского края

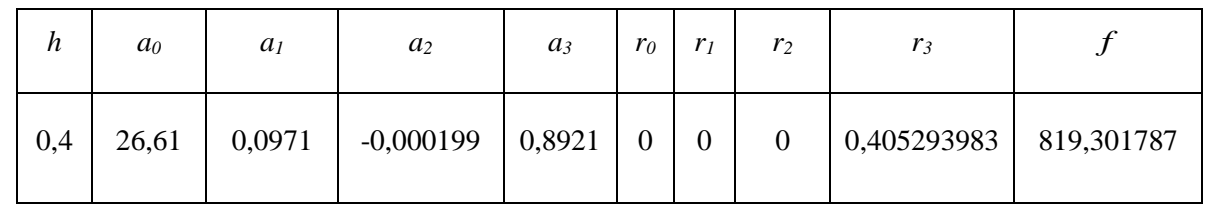

Уравнение нечеткой регрессии при *h =* 0,4 имеет вид

 $Y = 26,6072 + 0,09712X_1 - 0,00019X_2 + (0,4871;0,8921;1,2971)X_3$ .

График нечеткой линейной регрессии имеют вид (Рисунок 10).

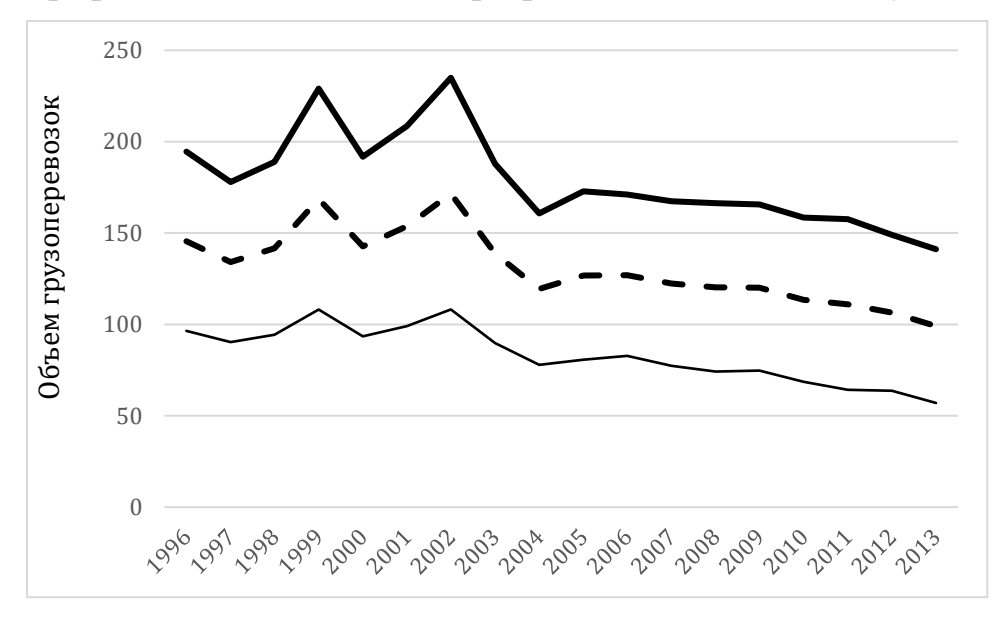

Рисунок 10. График нечеткой линейной регрессии для показателя перевозки грузов автомобильным транспортом в Краснодарского края организациями всех видов деятельности (*Y* , млн.т,), *h =* 0,4. Оценки результатов с помощью контролирующей выборки приведен в таблице 6.

Таблица 6. Оценка результатов исследования Краснодарского края с помощью контролирующей выборки для модели с показателем нечеткости 0,4

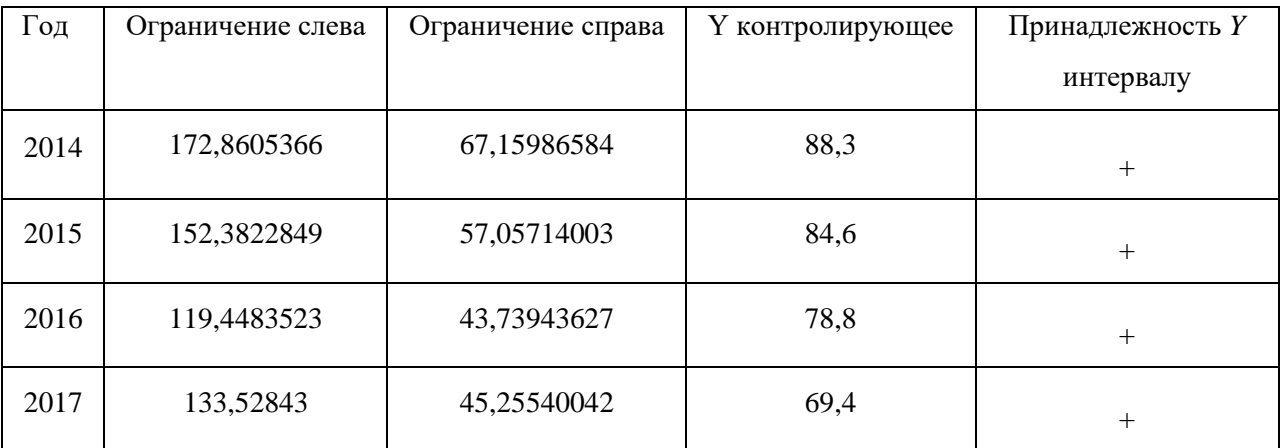

## **Астраханская область**

<span id="page-33-0"></span>Решение задачи линейного программирования для Астраханской области представлено в таблице 7.

Таблица 7. Значения нечетких коэффициентов модели для Астраханской области

| h   | a <sub>0</sub> | a <sub>1</sub>        | $a_2$        | $a_3$       | $r_0$ | r <sub>2</sub>   | $r_3$    |         |
|-----|----------------|-----------------------|--------------|-------------|-------|------------------|----------|---------|
| 0,4 | 24,509         | $\big  0,27684 \big $ | 0.0000105312 | 0,001000945 | 2,438 | $\boldsymbol{0}$ | 0,014259 | 70,1504 |

Уравнение нечеткой регрессии при *h =* 0,4 имеет вид

*Y* =  $\langle 22.07; 24.508; 26.946 \rangle - 0.2768 X_1 + \langle -0.01325; 0.001; 0.01526 \rangle X_3$ 

График нечеткой линейной регрессии имеют вид (Рисунок 11).

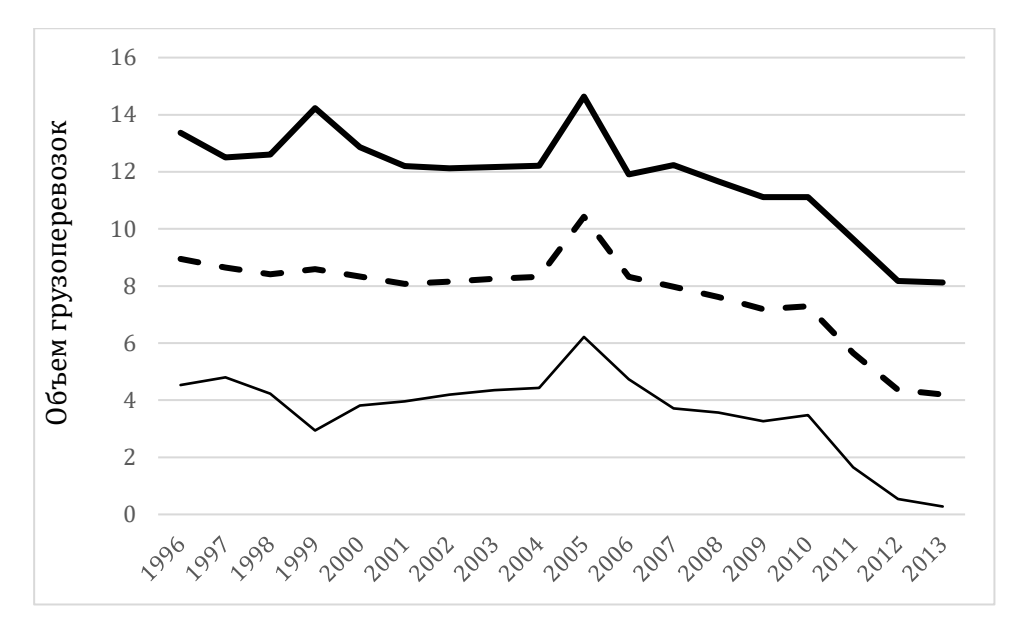

Рисунок 11. График нечеткой линейной регрессии для показателя перевозки грузов автомобильным транспортом в Астраханской области организа-

циями всех видов деятельности (*Y* , млн.т,), *h =* 0,4.

Оценки результатов с помощью контролирующей выборки приведен в таблице 8.

Таблица 8. Оценка результатов исследования Астраханской области с помощью контролирующей выборки для модели с показателем нечеткости 0,4

| Год  | Ограничение слева | Ограничение справа | Y контролирующее | Принадлежность            |  |
|------|-------------------|--------------------|------------------|---------------------------|--|
|      |                   |                    |                  | <b><i>Y</i></b> интервалу |  |
| 2014 | 8,081147545       | $-0,824590181$     | 6,3              | $^{+}$                    |  |
| 2015 | 7,591780754       | $-0,421316533$     | 4,9              | $^{+}$                    |  |
| 2016 | 7,514754546       | $-0,030633373$     | 4,3              | $^{+}$                    |  |
| 2017 | 8,428326387       | 0,768863012        | 3,5              | $^{+}$                    |  |

## **Республика Адыгея**

<span id="page-34-0"></span>Решение задачи линейного программирования для республики Адыгея представлено в таблице 9.

Таблица 9. Значения нечетких коэффициентов модели для республики

| n   | a <sub>0</sub> | a <sub>1</sub> | $a_2$           | $a_3$  | $r_0$   | r <sub>1</sub>   | $r_2$            | $r_3$ |          |
|-----|----------------|----------------|-----------------|--------|---------|------------------|------------------|-------|----------|
| 0,4 | 24,5083        | 0,002566       | $-0.0000207209$ | 0,0229 | 31,5905 | $\boldsymbol{0}$ | $\boldsymbol{0}$ |       | 537,0387 |

Алыгея

Уравнение нечеткой регрессии при  $h = 0.4$  имеет вид

 $Y = \langle -7.082; 24.508; 56.098 \rangle + 0.00256 X_1 + 0.0229 X_2.$ 

График нечеткой линейной регрессии имеют вид (рисунок 12).

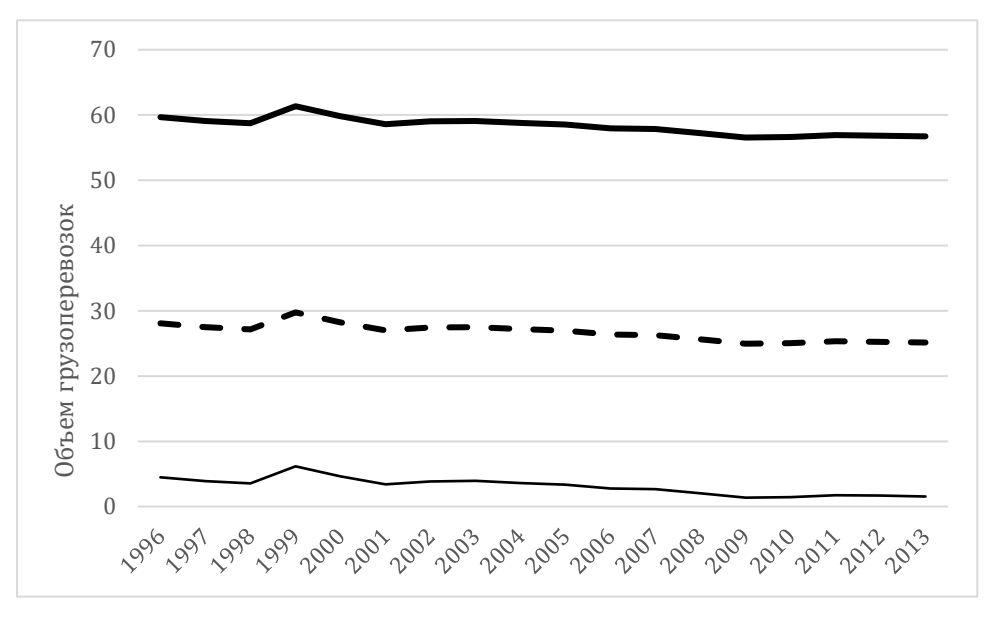

Рисунок 12. График нечеткой линейной регрессии для показателя перевозки грузов автомобильным транспортом в республике Адыгея организаци-

ями всех видов деятельности (Y, млн.т.),  $h = 0.4$ .

Обратим внимание на то, что коэффициент при переменной  $X_3$ . Равен нулю, а нечетким является только свободный член.

Так как нижняя граница построенного графика совпадает с осью абсцисс (в силу невозможности принятия данным показателем отрицательных значений). Оценки результатов с помощью контролирующей выборки не имеют значения так как нижняя граница построенного графика совпадает с осью абсцисс.

Построим аналогичную модель для значения порога надежности  $h = 0.2$ (рисунок 13).

Уравнение нечеткой регрессии при  $h = 0.2$  имеет вид

 $Y = \langle 0,816; 24,508; 48,2 \rangle + 0,00256 X_1 + 0,0229 X_3.$ 

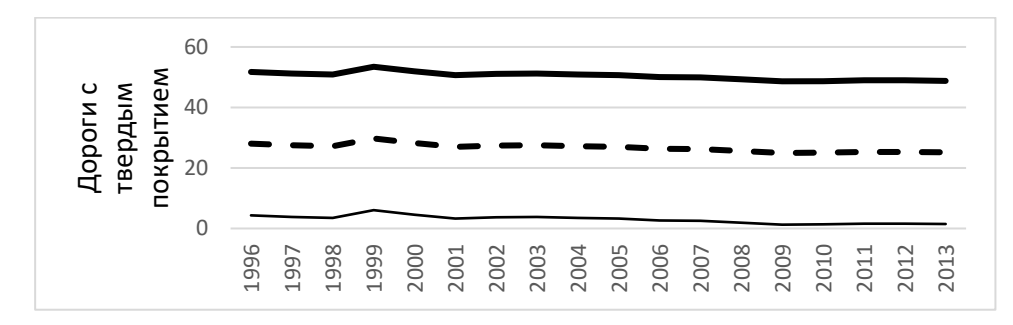

Рисунок 13. График нечеткой линейной регрессии для показателя перевозки грузов автомобильным транспортом в республике Адыгея организаци-

ями всех видов деятельности  $(Y, MJH.T.)$ ,  $h = 0.2$ .

Как видно, в этом случае модель является более адекватной, Оценки результатов с помощью контролирующей выборки приведены в таблице 10

Таблица 10. Оценка результатов исследования республике Адыгея с помощью контролирующей выборки для модели с показателем нечеткости 0,2

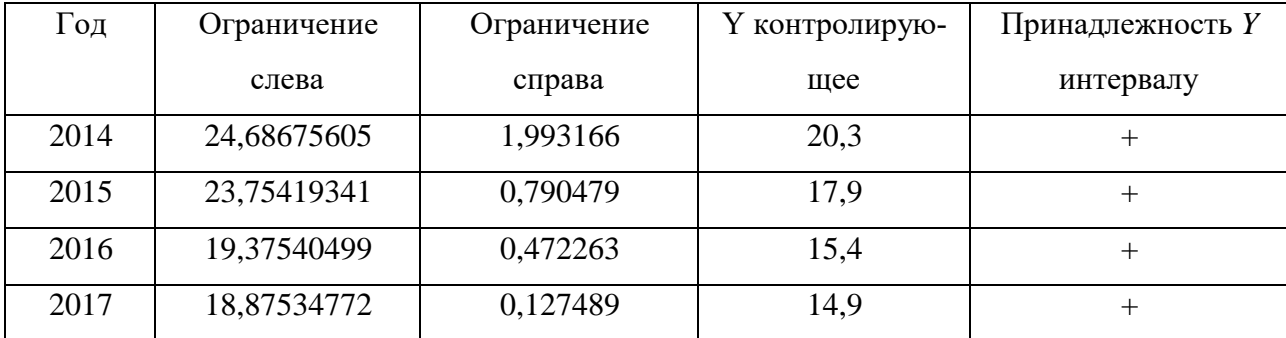

### <span id="page-36-0"></span>Республика Калмыкия

Решение задачи линейного программирования для республики Калмыкия представлено в таблице 11.

Таблица 11. Значения нечетких коэффициентов модели для республики Калмыкия

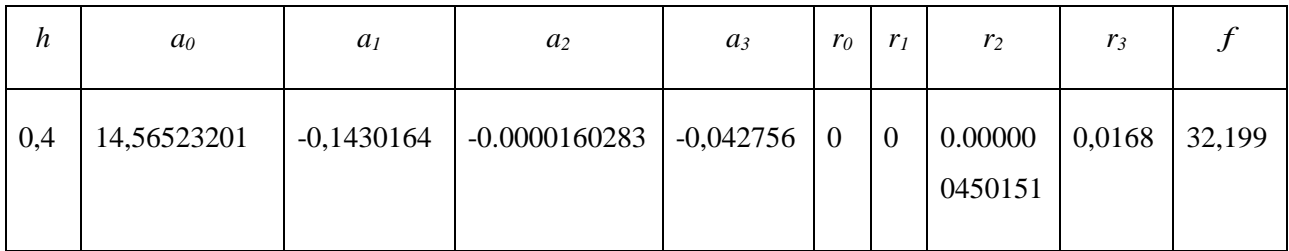

Уравнение нечеткой регрессии при *h =* 0,4 имеет вид

$$
Y = 14,565 - 0,14301X_1 + \langle -0.05955; -0.04275; -0.02595 \rangle X_3.
$$

График нечеткой линейной регрессии имеют вид (Рисунок 14).

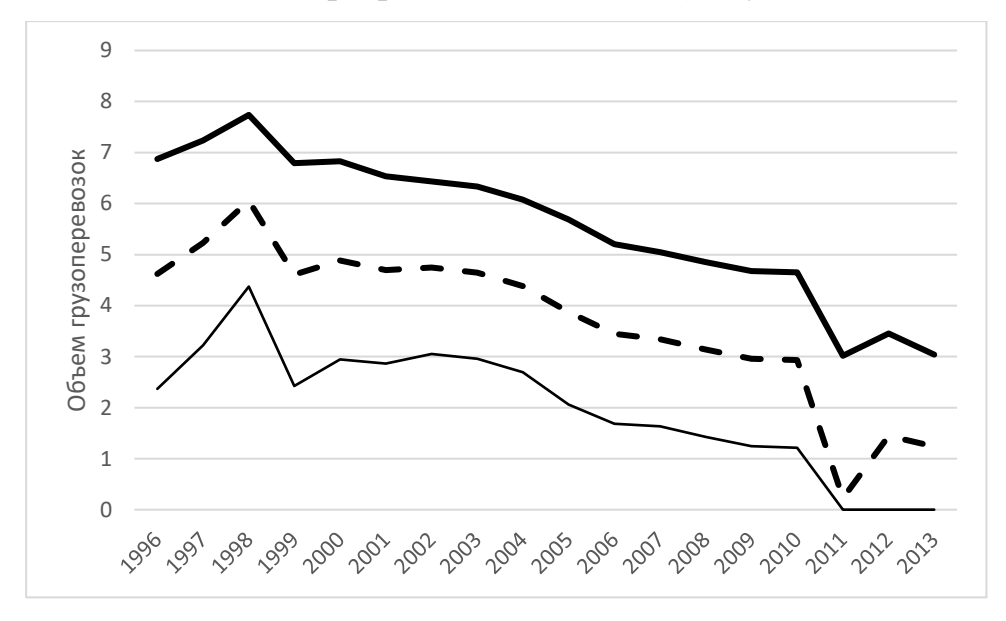

Рисунок 14. График нечеткой линейной регрессии для показателя перевозки грузов автомобильным транспортом в республике Калмыкия организациями всех видов деятельности (*Y* , млн.т,), *h =* 0,4.

Оценки результатов с помощью контролирующей выборки приведен в таблице 12.

Таблица 12. Оценка результатов исследования республики Калмыкия с помощью контролирующей выборки для модели с показателем нечеткости 0,4

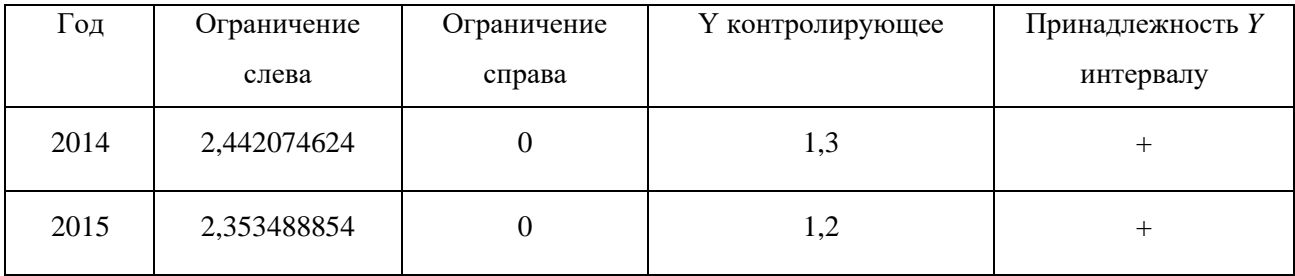

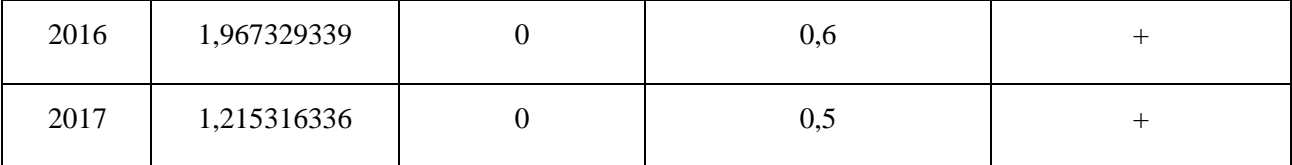

Обратим внимание на то, что, как и в предыдущем случае, коэффициент при переменной  $X_3$  равен нулю, а нечетким является только свободный член.

Так как нижняя граница построенного графика совпадает с осью абсцисс (в силу невозможности принятия данным показателем отрицательных значений), несмотря на то что в полученный интервал входят контролирующие показатели, данная модель не применима для республики Калмыкия. Как и в предыдущем случае, построим аналогичную модель для  $h = 0.2$ .

Уравнение нечеткой регрессии при  $h = 0.2$  имеет вид

 $Y = 14,565 - 0,14301X_1 + (-0,05535; -0,04275; -0,03015)X_3.$ 

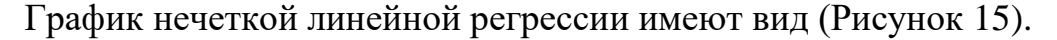

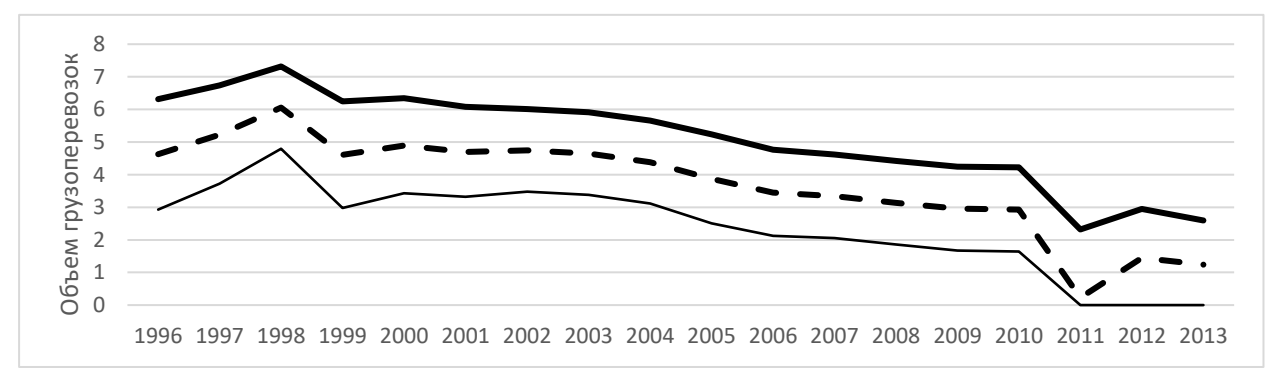

Рисунок 15. График нечеткой линейной регрессии для показателя перевозки грузов автомобильным транспортом в республике Калмыкия организациями всех видов деятельности  $(Y, MJH.T, ), h = 0,2.$ 

Очевидно, данная модель не является адекватной и для случая  $h = 0.2$ для выбранных показателей данного региона так как нижняя граница построенного графика совпадает с осью абсцисс. Необходимо проанализировать факторы, входящие в модель.

#### ВЫВОДЫ

<span id="page-39-0"></span>Проверка построенных для Волгоградской, Ростовской и Астраханской областей, а также для Краснодарского края моделей подтвердила их адекватность, в том числе и с помощью контрольных выборок за последующие 4 года. Модель для республики Адыгея модель может применяться при малых значениях порога надежности, Построенная по данным показателей республики Калмыкия модель не является адекватной, необходим более глубокий анализ факторов, влияющих на объем грузоперевозок в этом регионе.

Стоит отметить, что если основываться на построенную модель, то поставленная правительством Ростовской области цель, заключающаяся в увеличении объёма грузовых перевозок автомобильным транспортом в 1.6-1.8 раза, кажется труднодостижимой без дополнительных усилий по стимулированию этой отрасли [20].

Была создана программа на языке Python, позволяющая анализировать показатели различных отраслей с визуальным представлением данных в MS Excel.

#### ЗАКЛЮЧЕНИЕ

<span id="page-40-0"></span>В работе проведен анализ объема грузовых автомобильных перевозок в шести областях ЮФО. Построенные с помощью нечеткой линейной регрессии модели позволили исследовать зависимость объема перевозки грузов автомобильным транспортом в этих регионах от выбранных факторов в пяти регионах из шести.

Представляется, что данный метод целесообразно использовать для анализа и прогнозирования значений различных экономических показателей. Созданная программа на языке Python позволяет анализировать показатели различных отраслей не только региональной экономики с визуальным представлением данных в MS Excel.

Также можно отметить, что Python обладает широкими возможностями для реализации самых сложных алгоритмов и моделей при анализе данных и экономико-математическом моделировании.

## **БИБЛИОГРАФИЧЕСКИЙ СПИСОК**

<span id="page-41-0"></span>1. Стратегия развития транспортного комплекса Ростовской области до 2030 года. [Электронный ресурс]. – Режим доступа http://www.mindortrans.donland.ru/Default.aspx?pageid=107384

2. Стратегия социально-экономического развития Ростовской области на период до 2030 года. URL: http://www. economy.gov.ru/minec/main.

3. Стратегия развития транспортного комплекса Ростовской области до 2030 года. URL: http://www. don-land.ru/Data/Sites/1/media /antikorrup\_expert/2011/pro-ect\_2011\_1808\_strateg.doc/copy. yandex.net.

4. Документация по языку программирования Python. [Электронный ресурс]. – Режим доступа https://docs.python.org/

5. Альбеков А.У. Терминально-логистическая инфраструктура транспортного комплекса Ростовской области // Национальные интересы: приоритеты и безопасность. 2011. №36. URL: [https://cyberleninka.ru](https://cyberleninka.ru/) /article/n/terminalno-logisticheskaya-infrastruktura-transportnogo-kompleksa-rostovskoy-oblasti (дата обращения: 25.05.2020).

6. Прогноз социально-экономического развития Российской Федерации на 2011 год и плановый период 2012 и 2013 годов (разработан Минэкономразвития России). URL: http://www. economy. gov. ru/minec/main.

7. Сценарий развития транспорта России до 2030 года: отчет по НИР ФГУП «Научный центр по комплексным транспортным проблемам Минтранса России». М., 2008.

8. Информационно-аналитические материалы субъектов Южногофедерального округа, Минтранса России,СКЖД-филиала ОАО «РЖД», НЦ КТПМинтранса России, ОАО «Гипрогор», Strategy Partners.

9. Прикладной регрессионный анализ [Электронный ресурс]. – Режим доступа http://www.machinelearning.ru/wiki/index.php?title=Регрессионная\_модель

10. S.M. Chen. Forecasting enrollments based on fuzzy time series // Fuzzy Sets Systems, 1996, vol. 81, no. 3, pp. 311-319.

11. FuzzyR: Fuzzy Logic Toolkit for R. [Электронный ресурс]. – Режим доступа https://cran.r-project.org/web/packages/FuzzyR/index.html

12. Fuzzy Inference System Modeling. [Электронный ресурс]. – Режим доступа https://www.mathworks.com/products/fuzzy-logic.html

13. Документация по библиотеке cvxopt. [Электронный ресурс]. – Режим доступа http://cvxopt.org/documentation/

14. H. Tanaka, S. Uejima, K. Asai, Linear regression analysis with fuzzy model, IEEE Transctions on Systems, Man and Cybernetics.– 12 (6).– Рр. 903- 907. –1982.

15. Документация по библиотеке pandas. [Электронный ресурс]. – Режим доступа https://pandas.pydata.org/pandas-docs/stable/

16. Волкова Е. С., Гисин В. Б. Нечеткая линейная регрессия в модели роста технологических знаний. Вестник Финансового университета. – № 5 (89). – С.97–104.–2015.

17. Документация по библиотеке numpy. [Электронный ресурс]. – Режим доступа https://docs.scipy.org/doc/

18. Регионы России. Социально-экономические показатели. Статистические сборники. – Москва. [Электронный ресурс]. – Режим доступа https://www.gks.ru/folder/210/document/13204

19. Концепция долгосрочного социально-экономического развития Российской Федерации на период до 2020 года: распоряжение Правительства РФ от 17.11.2008 № 1662-р.

20. Транспорт в России 2007. Стат. сб. М.: Росстат, 2007. 8. Федеральная целевая программа «Развитие транспортной системы России (2010 — 2015гг.)», подпрограмма «Автомобильные дороги» // Минтранс России. М., 2008.

## **ПРИЛОЖЕНИЯ**

## <span id="page-43-1"></span><span id="page-43-0"></span>**Приложение A. Статистические данные показателей развития ав-**

## **томобильных грузоперевозок в ЮФО.**

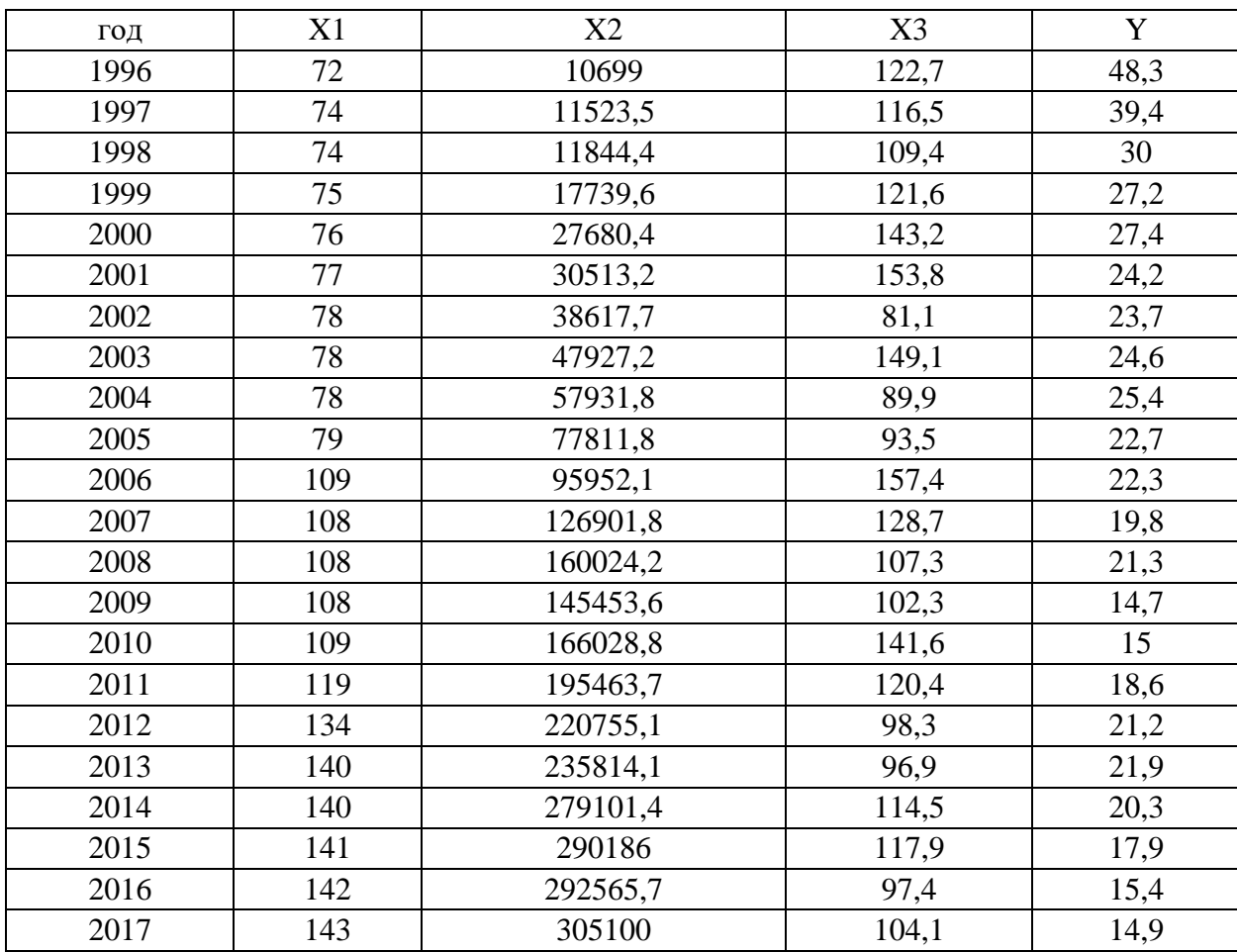

Значения выбранных показателей 1996-2017 гг., Волгоградская область

## Значения выбранных показателей 1996-2017 гг., Ростовская область

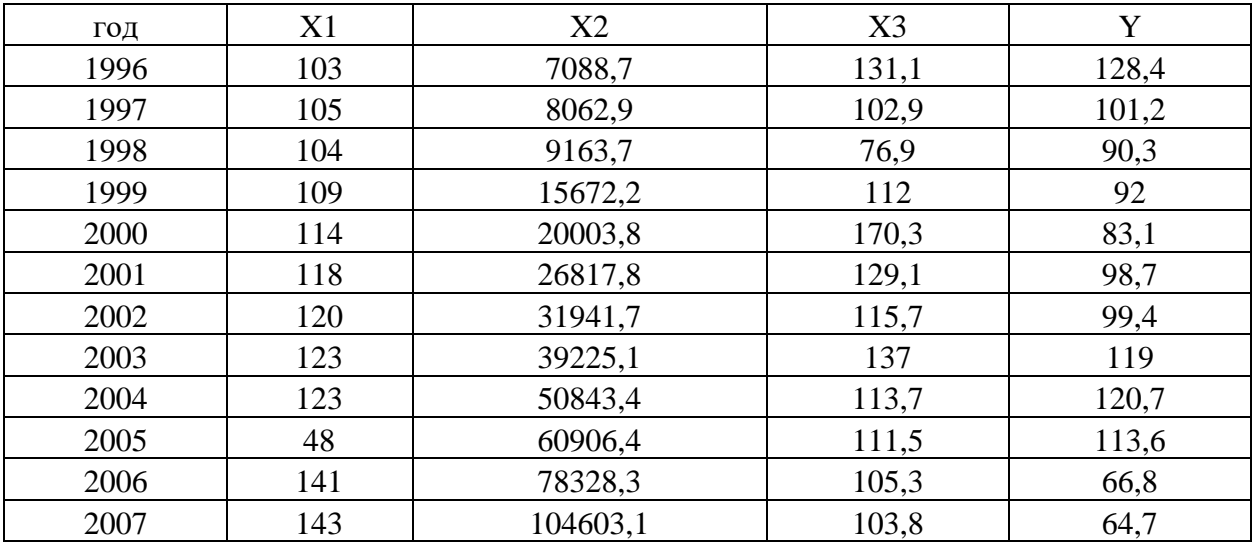

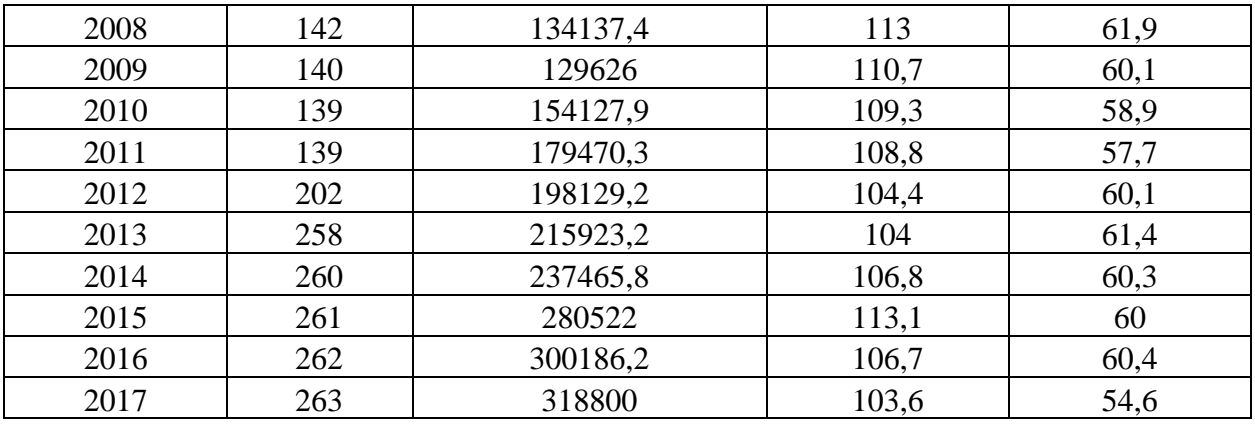

## Значения выбранных показателей 1996-2017 гг., Краснодарский край

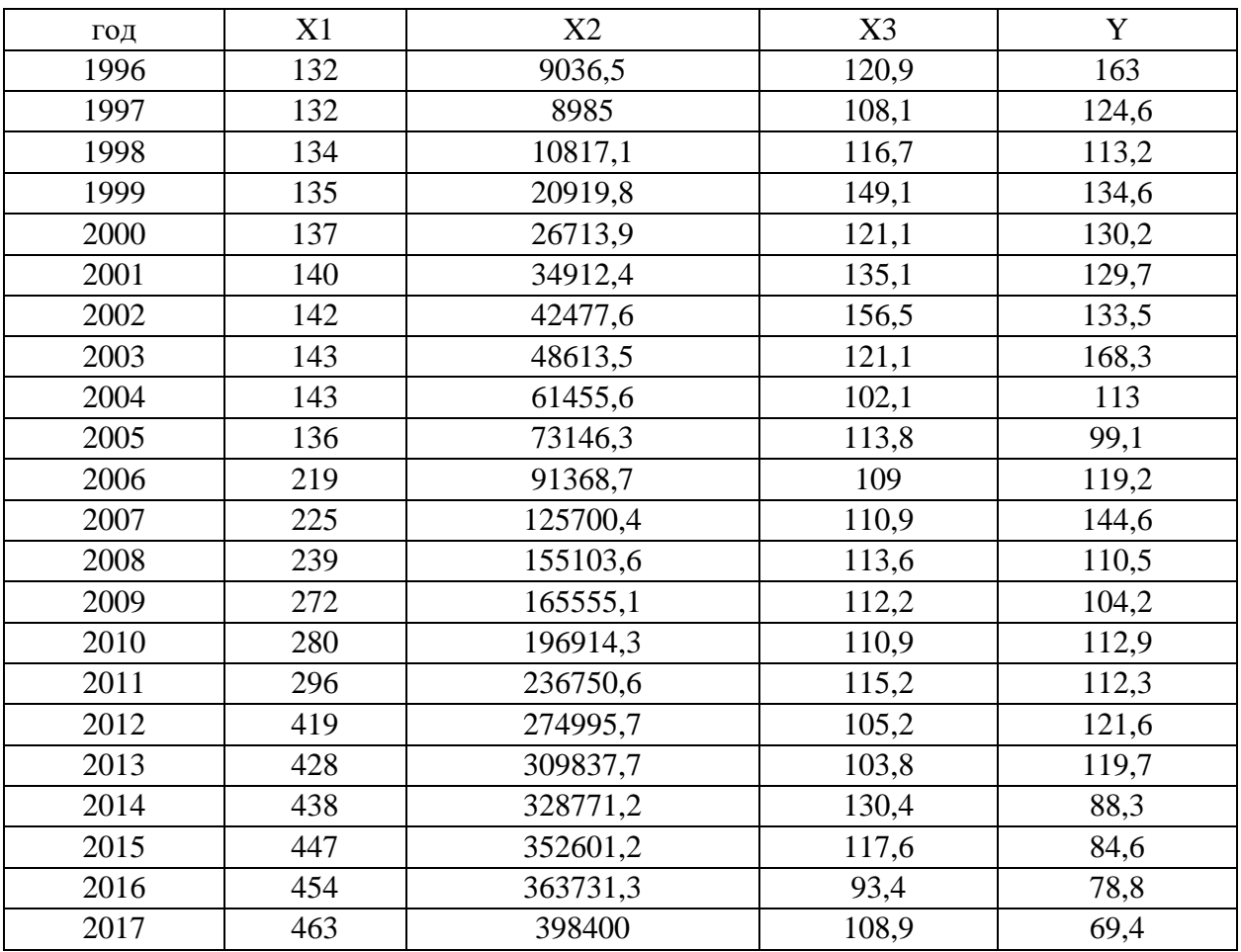

## Значения выбранных показателей 1996-2017 гг., Астраханская область

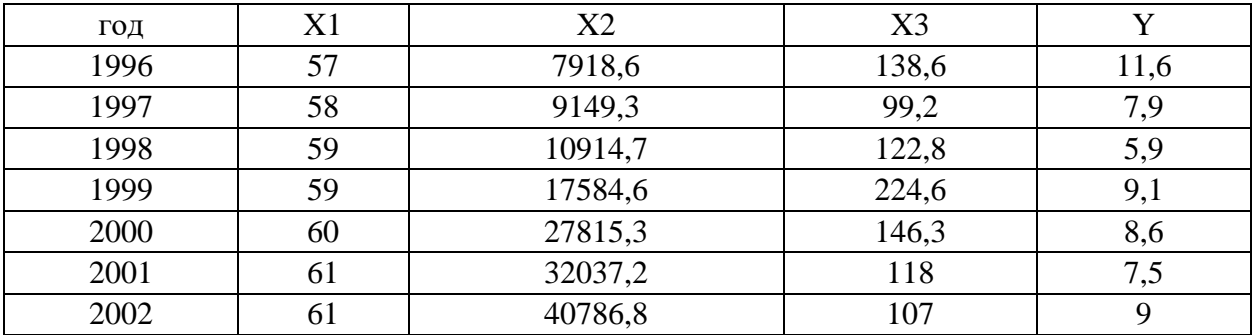

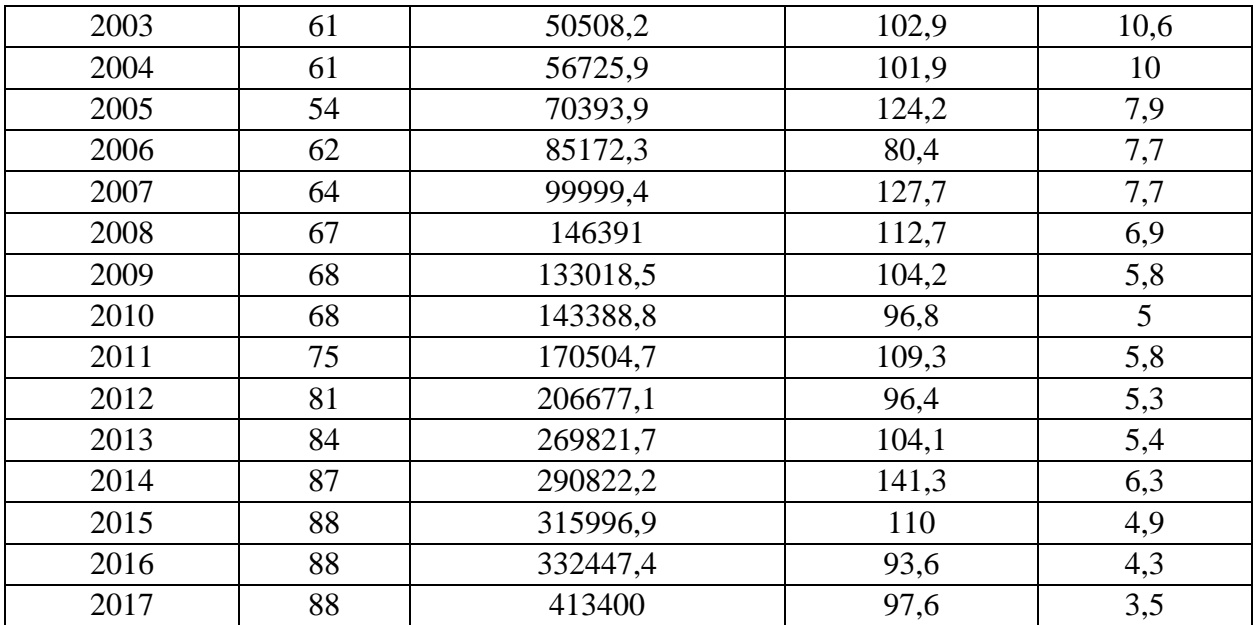

## Значения выбранных показателей 1996-2017 гг., республика Адыгея

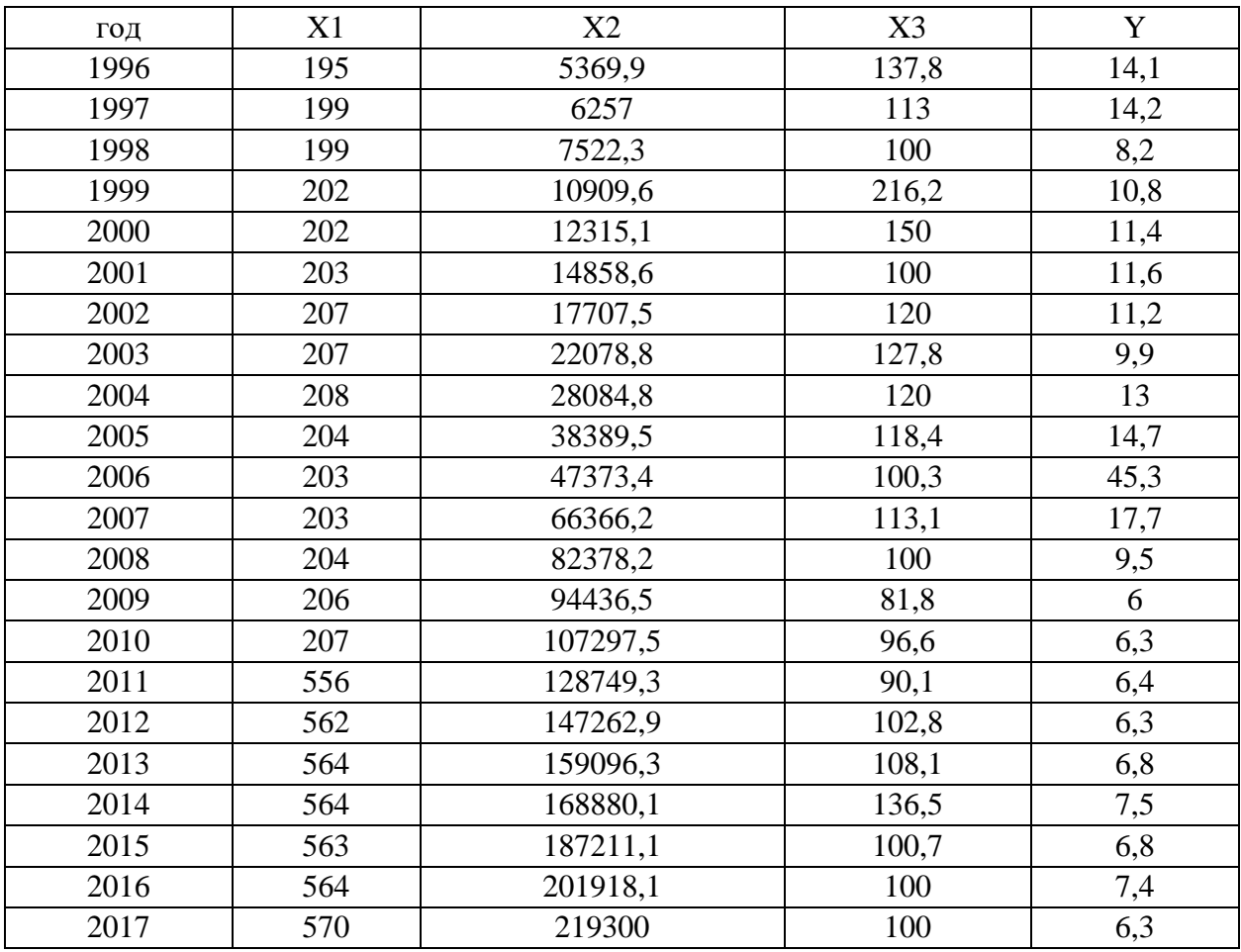

# Значения выбранных показателей 1996-2017 гг., Республика Калмыкия

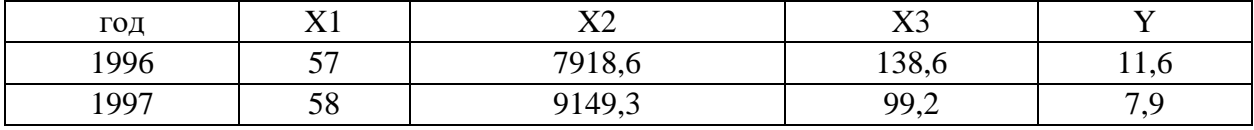

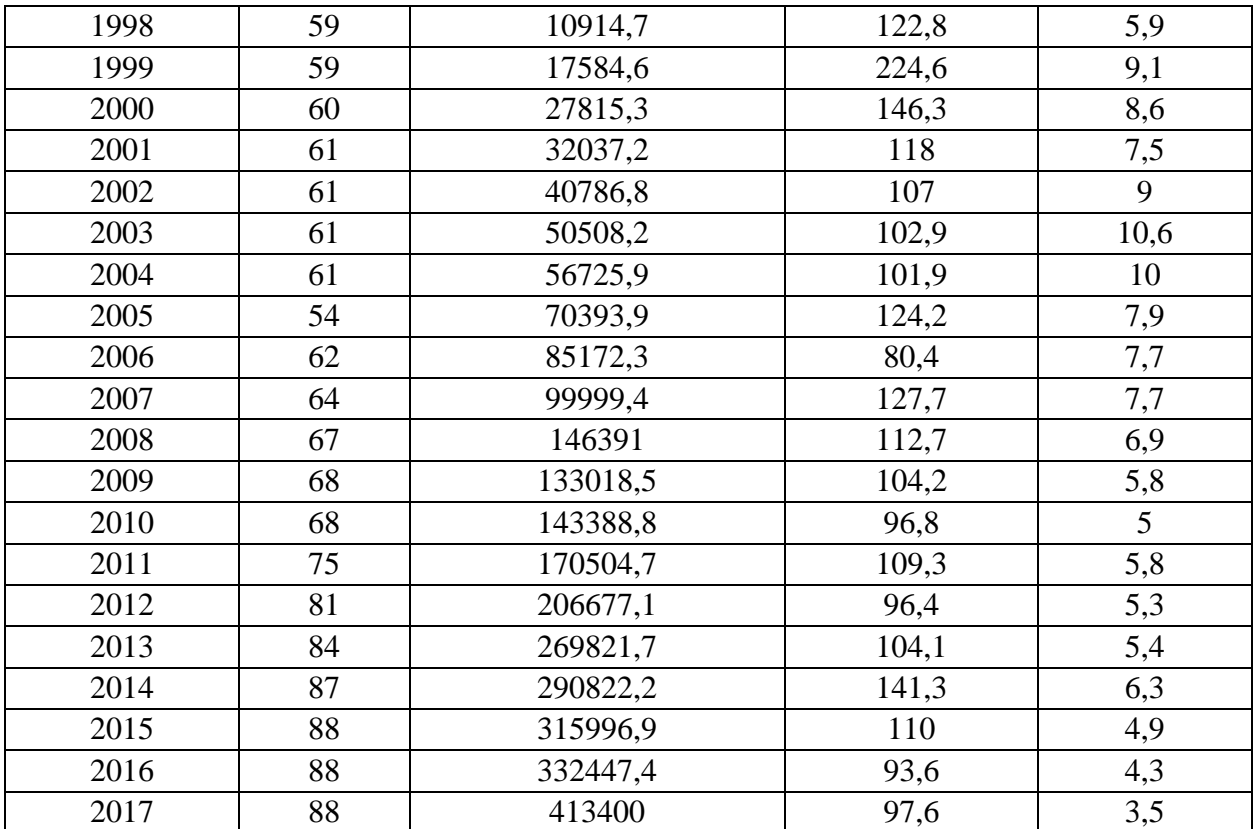